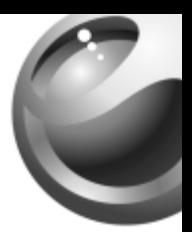

# **K310i**

# Sony Ericsson

# Inhalt

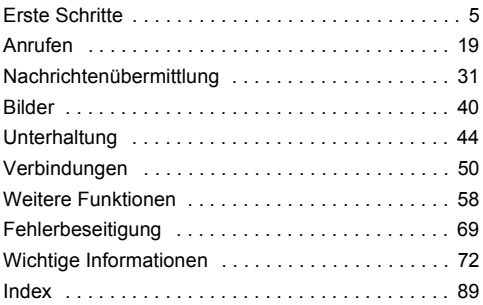

#### **Sony Ericsson**

GSM 900/1800/1900

Diese Bedienungsanleitung wird von Sony Ericsson Mobile Communications AB ohne jegliche Gewährleistung veröffentlicht. Korrekturen und Änderungen dieser Bedienungsanleitung zur Beseitigung typographischer Fehler und redaktioneller Ungenauigkeiten sowie aufgrund von Verbesserungen der Programme und/oder Geräte können von Sony Ericsson Mobile Communications AB jederzeit und ohne Ankündigung vorgenommen werden. Änderungen dieser Art werden in zukünftigen Ausgaben dieser Bedienungsanleitung berücksichtigt. Alle Rechte vorbehalten.

#### **© Sony Ericsson Mobile Communications AB, 2006**

Publikationsnummer: DE/LZT 108 8493 R1A

Wichtiger Hinweis: Einige der in dieser Bedienungsanleitung beschriebenen Dienste werden nicht von allen Netzen unterstützt. Dies gilt auch für die internationale GSM-Notrufnummer 112.

Setzen Sie sich mit dem Netzbetreiber oder Dienstanbieter in Verbindung, um Informationen zur Verfügbarkeit eines bestimmten Dienstes zu erhalten.

Lesen Sie in jedem Fall die Kapitel *Richtlinien für den sicheren und effizienten Einsatz* sowie *Garantiebedingungen*, bevor Sie das Mobiltelefon benutzen.

Alle Abbildungen dienen der Illustration und sind keine exakten Darstellungen des Telefons.

Mit diesem Mobiltelefon können Inhalte (z. B. Ruftöne) geladen, gespeichert und weitergegeben werden. Das Recht zur Verwendung solcher Inhalte kann beschränkt oder aufgrund der Rechte Dritter ausgeschlossen sein. Dies gilt einschliefllich - ohne darauf beschr‰nkt zu sein - der aus den Urheberrechtsgesetzen erwachsenden Beschränkungen. Die Verantwortung für solche Inhalte, die Sie mit dem Mobiltelefon herunterladen oder weiterleiten, liegt ausschliefllich bei Ihnen und nicht bei Sony Ericsson.

Stellen Sie deshalb vor Verwendung dieser Inhalte sicher, dass für die angestrebte Verwendung eine ausreichende Lizenz oder anderweitige Berechtigung vorliegt. Sony Ericsson übernimmt keinerlei Gewährleistung für Genauigkeit, Integrität und Qualität dieser oder anderer Inhalte Dritter. Unter keinen Umständen haftet Sonv Ericsson in irgendeiner Weise für Ihre unberechtigte Verwendung dieser oder anderer Inhalte Dritter.

QuickShare™, PlayNow™, PhotoDJ™ und Style-Up™ sind Marken oder eingetragene Marken von Sony Ericsson Mobile Communications AB.

MicrosoftÆ WindowsÆ (MicrosoftÆ WindowsÆ Explorer) sind eingetragene Marken oder Marken der Microsoft Corporation in den USA und/oder in anderen L‰ndern.

Die Eingabehilfe T9™ ist eine Marke oder eingetragene Marke von Tegic Communications. Die Eingabehilfe T9™ ist lizenziert unter einer oder mehreren der folgenden Patentnummern: US-Patentnummern 5.818.437, 5.953.541, 5.187.480,

5.945.928 und 6.011.554; kanadische Patentnummer 1.331.057; GB-Patentnummer 2238414B; Hongkong-Standardpatentnummer HK0940329; Singapur-Patentnummer 51383; Euro-Patentnummer 0 842 463 (96927260.8) DE/DK, FI, FR, IT, NL, PT, ES, SE, GB;

weitere Patente sind weltweit angemeldet.

Java und alle mit Java in Zusammenhang stehenden Marken und Logos sind Marken oder eingetragene Marken von Sun Microsystems, Inc., in den USA und in anderen Ländern. Endbenutzer-Lizenzvertrag für Sun™ Java™ JME™.

1 Rechtsbeschränkungen: Die Software unterliegt dem Urheberrechtsschutz für Sun. Die Rechte an allen Kopien verbleiben im Eigentum von Sun sowie deren Lizenzgebern. Der Kunde darf die Software nicht ändern, dekompilieren, disassemblieren, entschlüsseln, extrahieren oder anderen Methoden des so genannten "Reverse Engineering" unterziehen. Die Software darf weder ganz noch teilweise verleast, übertragen oder unterlizenziert werden.

- 2 Exportrichtlinien: Die Software unterliegt (einschliefllich der technischen Daten) US-amerikanischen Exportkontrollgesetzen wie dem U.S. Export Administration Act und den zugehörigen Richtlinien. Auflerdem sind gegebenenfalls Import- oder Exportrichtlinien anderer L‰nder zu beachten. Der Kunde verpflichtet sich zur Einhaltung aller Richtlinien und erkennt an, dass der Bezug der erforderlichen Lizenzen zum Exportieren, Re-Exportieren oder Importieren der Software in seiner Verantwortung liegt. Die Software darf nicht heruntergeladen oder anderweitig exportiert bzw. re-exportiert werden (i) in die Länder oder von Einwohnern der Länder Kuba, Irak, Iran, Nordkorea, Libven. Sudan. Syrien (diese Liste wird gelegentlich überarbeitet) sowie Länder, über die die USA ein Embargo verhängt haben, oder (ii) an juristische oder natürliche Personen auf der Liste Specially Designated Nations des US-Finanzministeriums oder der Table of Denial Orders des US-Handelsministeriums.
- 3 Rechtsbeschränkungen: Benutzung, Duplikation oder Veröffentlichung durch die Regierung der USA unterliegt den Beschränkungen in den Rights in Technical Data and Computer Software Clauses in DFARS 252.227-7013(c) (1) (ii) bzw. FAR 52.227-19(c) (2).

Teile der Software in diesem Produkt sind urheberrechtlich geschützt: © SyncML Initiative Ltd. (1999-2002). Alle Rechte vorbehalten.

Andere in diesem Dokument erwähnte Produkt- und Unternehmensnamen können Marken der jeweiligen Eigentümer sein.

Alle nicht ausdrücklich in diesem Dokument gewährten Rechte sind vorbehalten.

Support, Informationen und Downloads finden Sie unter *[www.sonyericsson.com/support](http://www.sonyericsson.com/support)*.

# <span id="page-5-0"></span>Erste Schritte

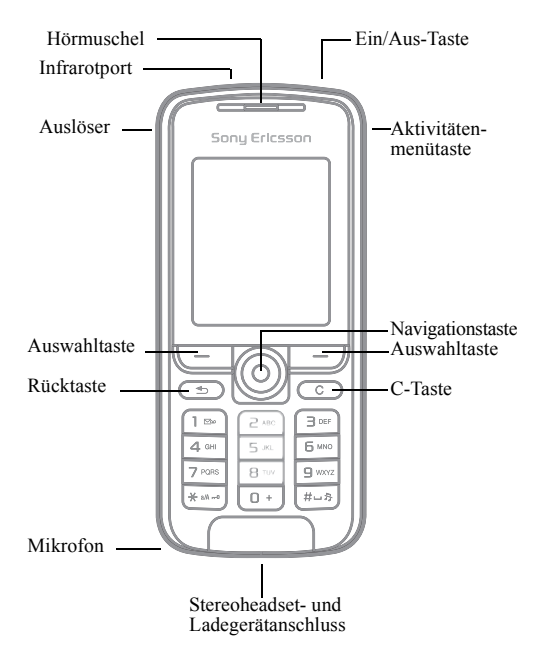

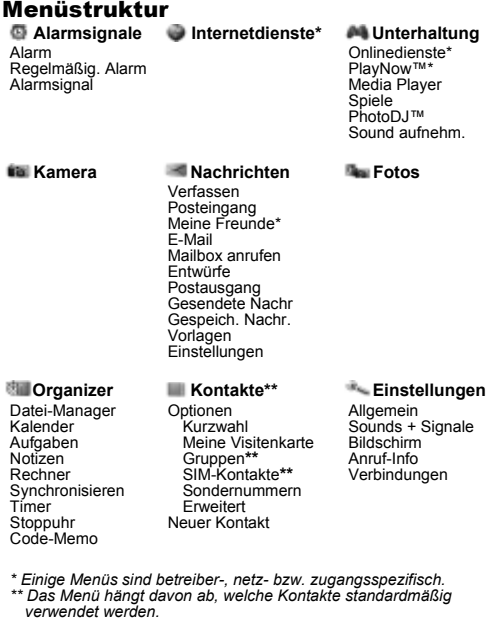

#### Statusleistensymbole **Symbol Beschreibung**

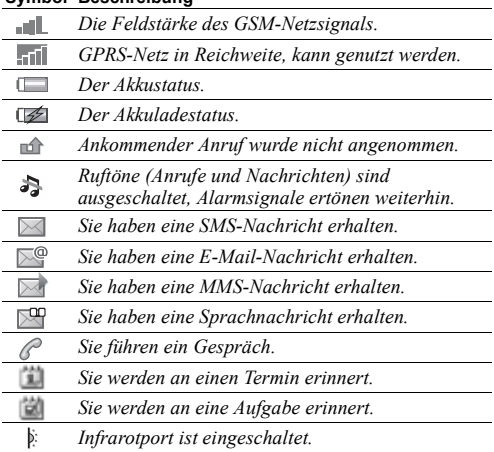

# Symbole in der Bedienungsanleitung

Die folgenden Anleitungssymbole werden in dieser Bedienungsanleitung verwendet:

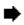

**■** Weitere Informationen finden Sie auf Seite...

► Verwenden Sie die Navigationstaste zum Blättern und zum Auswählen **→** *12 Navigieren in den Menüs*.

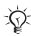

Hinweis.

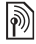

Dieses Symbol gibt an, dass ein Dienst oder eine Funktion netz- bzw. zugangsspezifisch ist. Aus diesem Grund sind möglicherweise nicht alle Menüs im Telefon verfügbar. Weitere Informationen erhalten Sie gegebenenfalls vom Netzbetreiber.

# Montieren des Telefons

Legen Sie die SIM-Karte und den Akku ein.

# SIM-Karte

Wenn Sie sich als Teilnehmer bei einem Netzbetreiber anmelden, erhalten Sie eine SIM-Karte (Subscriber Identity Module). Die SIM-Karte enthält einen elektronischen Chip. der Ihre Telefonnummer, die von Ihrem Teilnehmerzugang unterstützten Dienste und Ihre Kontaktdaten speichert.

*Speichern Sie Ihre Kontakte auf der SIM-Karte, bevor Sie die Karte aus einem anderen Telefon nehmen. Kontakte wurden mˆglicherweise im Telefonspeicher abgelegt* **→** [21 Kontakte](#page-21-0).

<span id="page-9-0"></span>*So legen Sie die SIM-Karte ein und laden den Akku:*

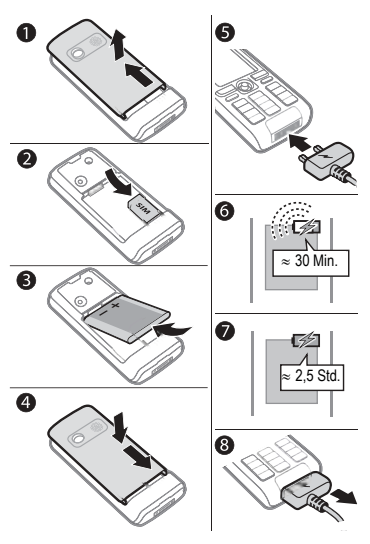

- 1 Schieben Sie die Abdeckung auf und heben Sie sie ab.<br>2 Legen Sie die SIM-Karte ein. Die SIM-Karte muss
- Legen Sie die SIM-Karte ein. Die SIM-Karte muss unter die silbernen Halter geschoben werden.
- 3 Platzieren Sie den Akku so im Telefon, dass die

Beschriftung nach oben zeigt und die Kontakte aufeinander ausgerichtet sind.

- 4 Legen Sie die Abdeckung auf das Telefon und schieben Sie sie zu.
- 5 Schließen Sie das Ladegerät an das Telefon an. Das Symbol auf dem Stecker des Ladegeräts muss nach oben zeigen.
- 6 Es kann 30 Minuten dauern, bevor das Akkusymbol angezeigt wird.
- 7 Warten Sie ca. 2.5 Stunden oder bis das Akkusymbol einen vollständig geladenen Akku anzeigt. Drücken  $\text{Sie} \equiv 0$  um den Bildschirm zu aktivieren, auf dem der Ladevorgang illustriert wird.
- 8 Trennen Sie das Ladegerät vom Telefon, indem Sie es abziehen.
- *Einige Funktionen benˆtigen mehr Akkustrom als andere und machen deshalb ein h‰ufigeres Laden*  des Akkus erforderlich. Wenn die Gesprächs- und Standby-Zeiten des Telefons deutlich kürzer werden, *sollte der Akku ausgetauscht werden. Verwenden Sie ausschliefllich zugelassene Akkus von Sony Ericsson*   $\rightarrow$  [78 Akku](#page-78-0)

# PIN

Sie benötigen gegebenenfalls eine PIN (Personal Identification Number) vom Netzbetreiber, um Dienste im Telefon zu aktivieren. Die PIN-Ziffern werden als Sternchen (\*) angezeigt, sofern es sich nicht um die Anfangsziffern einer Notrufnummer wie 112 oder 911 handelt. Das soll sicherstellen, dass Sie Notrufe auch ohne Eingabe der PIN tätigen und die entsprechende Nummer auf dem Bildschirm sehen können **→** [21 Notrufe](#page-21-1). Drücken Sie ⊙, um Fehler zu korrigieren.

*Wenn Sie die PIN dreimal nacheinander falsch eingeben, wird die SIM-Karte blockiert*  **<sup>■</sup>**  $64$  *SIM-Kartensperre.* 

#### <span id="page-11-0"></span>*So schalten Sie das Telefon ein und aus:*

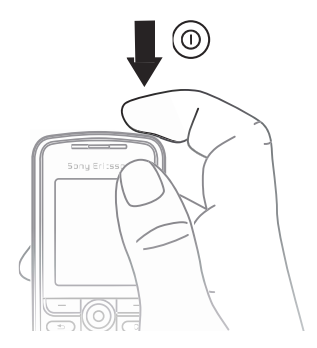

- 1 Drücken und halten Sie  $\circledcirc$  um das Telefon ein- bzw. auszuschalten.
- 2 Geben Sie die PIN für die SIM-Karte ein.<br>3 Wählen Sie beim ersten Einschalten die S
- Wählen Sie beim ersten Einschalten die Sprache für die Telefonmenüs.
- 4 W‰hlen Sie **Ja**, wenn der Setup-Assistent Sie mit Anleitungen und Tipps unterstützen soll. Wählen Sie andernfalls Nein. Der Setup-Assistent kann auch über das Menüsystem aufgerufen werden: ► Einstellungen ▶ Allgemein ▶ Setup-Assistent.

# *So kˆnnen Sie Anrufe t‰tigen und annehmen:*

Geben Sie Ortsnetzkennzahl und Rufnummer ein, } **Anrufen**, um den Anruf zu tätigen. ► Auflegen, um den Anruf zu beenden. } **Annehmen**, wenn das Telefon klingelt, um den Anruf anzunehmen.

# <span id="page-12-0"></span>Navigieren in den Menüs

Die Hauptmenüs werden als Symbole angezeigt. Einige Untermenüs enthalten Registerkarten. die auf dem Bildschirm angezeigt werden.

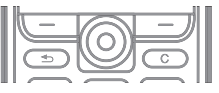

- Drücken Sie (®) (Navigationstaste), um zum Hauptmenü zu gelangen oder Elemente auszuwählen.
- Drücken Sie (2), (3), oder (2), um in Menüs und Registerkarten zu navigieren.
- Drücken Sie  $\circledcirc$ , um in den Menüs eine Ebene nach oben zu gelangen oder eine Funktion bzw. Anwendung zu beenden.

#### 12

- Drücken und halten Sie  $\circledcirc$ ), um zum Standby-Modus zu gelangen.
- $\cdot$  Drücken Sie  $\left(\overline{-}\right)$  um die direkt über diesen Tasten auf dem Bildschirm gezeigten Optionen auszuwählen.
- $\cdot$  Drücken Sie  $\circ$ . um Elemente zu löschen.
- **Mehr zum Öffnen einer Liste mit Optionen.**
- ï } **Info**, um Hilfe zu ausgew‰hlten Funktionen abzurufen.

#### **Schnellzugriff**

Ausgehend vom Standby-Modus können Sie mit  $\circled{0}$ .  $\circled{0}$ .  $\circled{6}$ ,  $\circled{6}$  direkt zu einer Funktion gelangen.

# $So *erstellen Sie eine Stand Verknüofuna*:$

- **1** Wenn z. B. für ◎ keine Verknüpfung definiert ist: ▶ Ja.<br>**2** Blättern Sie zu einer Funktion, für die die Verknüpfung
- Blättern Sie zu einer Funktion, für die die Verknüpfung gelten soll, ► Verknüpf.

# **So bearbeiten Sie eine Standby-Verknüpfung:**

- **1** ▶ Einstellungen ▶ Allgemein ▶ Verknüpfungen, wählen Sie die zu bearbeitende Verknüpfung. **Bearbeit.**
- 2 Blättern Sie zu einer Funktion und wählen Sie sie aus, ▶ Verknüpf.

# <span id="page-13-0"></span>Aktivitätenmenü

Öffnen Sie das Aktivitätenmenü, um sich mit neuen Ereignissen zu befassen und auf Lesezeichen sowie Verknüpfungen zuzugreifen.

#### *So ˆffnen und schlieflen*  Sie das Aktivitätenmenü:

Drücken Sie ( $\overline{a}$ ). Verwenden Sie  $\circledcirc$  oder  $\circledcirc$ . um zu den verschiedenen Registerkarten zu gelangen.

### Registerkarten des Aktivitätenmenüs

- $\cdot$  Neues Unbeantwortete Anrufe und Nachrichten.
- Verknüpfungen Verknüpfungen sowie Anwendungen. die im Hintergrund ausgeführt werden. Sie können Verknüpfungen hinzufügen und löschen sowie deren Reihenfolge ‰ndern.
- $\cdot$  Lesezeichen Internet-Lesezeichen.
- ï } **Einstellungen** } **Allgemein** } **Neues** } **Popup**, wenn neue Ereignisse als Popuptext und nicht im Aktivitätenmenü angezeigt werden sollen.

# Ausschaltmenü

Mit diesem Menü können Sie das Telefon ausschalten. stumm schalten oder ein Profil aktivieren. Weitere Informationen zu Profilen % *[59 Profile](#page-59-0)*.

#### *So ˆffnen und schlieflen Sie das*  Ausschaltmenü:

Drücken Sie  $\circledcirc$  und wählen Sie eine Option in der Liste.

# Datei-Manager

Dateien wie Bilder, Videos, Sounds, Designs, Spiele und Anwendungen werden im Telefonspeicher in Ordnern abgelegt.

#### *So verwalten Sie Dateien und Ordner:*

- 1 } **Organizer** } **Datei-Manager** und w‰hlen Sie einen Ordner.
- 2 Blättern Sie zu einer Datei, ▶ Mehr ▶ Dateien verwalt. und wählen Sie eine Option.
- 3 } **Neuer Ordner**, benennen Sie den Ordner, } **OK** oder w‰hlen Sie einen vorhandenen Ordner.

# *So w‰hlen Sie mehrere Dateien aus:*

- 1 } **Organizer** } **Datei-Manager**, w‰hlen Sie eine Datei, } **Mehr** } **W‰hlen**, w‰hlen Sie **Mehrere w‰hlen** oder **Alle w‰hlen**.
- 2 Blättern Sie und wählen Sie weitere Dateien. indem Sie Wählen oder Abwählen drücken.

#### *So ¸berpr¸fen Sie den Speicherstatus:*

} **Organizer** } **Datei-Manager** } **Mehr** } **Speicherstatus**.

#### Dateiinformationen

Die Dateiinformationen können Sie anzeigen, indem Sie eine Datei markieren, } **Mehr** } **Informationen**. Urheberrechtlich geschützte Dateien dürfen nicht kopiert oder verschickt werden.

#### Synchronisieren von Dateien

Weitere Informationen % *[53 Synchronisieren](#page-53-0)*.

# Sprachen

Wählen Sie die Sprache für die Menüs und zum Schreiben von Texten.

# *So wechseln Sie die Telefonsprache:*

- ï } **Einstellungen** } **Allgemein** } **Sprache** } **Telefonsprache** und wählen Sie eine Sprache.
- Drücken Sie im Standby-Modus 00000 für Englisch oder  $\widehat{\otimes}$  8888 $\widehat{\otimes}$  für die Sprache der SIM-Karte.

#### *So w‰hlen Sie die Schreibsprachen aus:*

- 1 } **Einstellungen** } **Allgemein** } **Sprache** } **Schreibsprache**.
- 2 Bl‰ttern Sie und w‰hlen Sie Sprachen, indem Sie **W‰hlen** oder Abwählen drücken. ▶ Speichern, um das Menü zu verlassen.

# Eingeben von Buchstaben und Zeichen

#### *So geben Sie Buchstaben per Direkteingabe ein:*

- Drücken Sie  $\overline{(\overline{z})}$  on bis das gewünschte Zeichen angezeigt wird.
- $\bullet$  Drücken Sie  $\overline{\text{...}}$ , um zwischen Groß- und Kleinbuchstaben umzuschalten.
- Drücken und halten Sie  $(\overline{0+})$   $(\overline{9})$ , um Ziffern einzugeben.
- Drücken Sie  $\left( \frac{\pi \overline{n}}{2} \right)$ , um ein Leerzeichen einzugeben.
- Drücken Sie  $\overline{\bigcup}$ , um auf die gebräuchlichsten Interpunktionszeichen zuzugreifen.
- Drücken Sie  $(\overline{0+})$  um das Zeichen + einzugeben.
- Drücken und halten Sie  $(*\circledast)$  um die Eingabemethode zu ändern.

#### Wörterbuch-Eingabehilfe

Die Wˆrterbuch-Eingabehilfe verwendet ein integriertes Wörterbuch, um die gebräuchlichsten Wörter zu einer bestimmten Tastenfolge zu ermitteln. Sie müssen also jede Taste nur einmal drücken, auch wenn das gewünschte Zeichen nicht das erste Zeichen auf der betreffenden Taste ist.

#### *So geben Sie Buchstaben mit der Wˆrterbuch-Eingabehilfe ein:*

- 1 } **Nachrichten** } **Verfassen** } **SMS-Nachricht**.
- Wollen Sie beispielsweise das Wort "Jane" schreiben, drücken Sie  $\overline{5}$ ,  $\overline{2}$ ,  $\overline{6}$ ,  $\overline{3}$ ,
- 3 Wird das gewünschte Wort angezeigt, drücken Sie  $(\overline{\mathbf{z}} \mathbf{s})$ . um es zu übernehmen und ein Leerzeichen anzuhängen. Drücken Sie ( $\circledcirc$ ), um ein Wort zu übernehmen, ohne ein Leerzeichen anzufügen. Ist das angezeigte Wort nicht das gewünschte Wort, drücken Sie wiederholt (6) oder  $\circledcirc$ , um die Alternativen anzuzeigen. Drücken Sie  $\circledast$ . um ein Wort zu akzeptieren und ein Leerzeichen anzufügen.
- 4 Setzen Sie das Schreiben der Nachricht fort. Einen Punkt oder andere Interpunktionszeichen können Sie eingeben. indem Sie  $\Box$  und dann mehrmals  $\circledcirc$  oder  $\circledcirc$  drücken. Drücken Sie (#-8), um das Zeichen zu akzeptieren und ein Leerzeichen anzufügen.

#### So fügen Sie Wörter in das Wörterbuch *der Eingabehilfe ein:*

- 1 Bei der Eingabe von Buchstaben } **Mehr** } **Direkteingabe**.
- 2 Bearbeiten Sie das vorgeschlagene Wort mittels Direkteingabe. Drücken Sie @ oder @, um zu den verschiedenen Buchstaben zu gelangen. Drücken Sie zum Löschen eines Zeichens  $\overline{\mathbb{C}}$ . Zum Löschen eines vollständigen Worts drücken und halten Sie  $\circledcirc$ .
- 3 **► Einfügen**, nachdem Sie das Wort bearbeitet haben. Das Wort wird dem Wörterbuch der Eingabehilfe hinzugefügt. Wenn Sie das Wort beim nächsten Mal mit der Wˆrterbuch-Eingabehilfe eingeben, wird es in der Liste der alternativen Wörter angezeigt.

#### Optionen w‰hrend der Eingabe von Buchstaben

} **Mehr**, um bei der Eingabe von Zeichen Optionen anzuzeigen.

# Austauschen der Style-Up™-Cover

Einige Kits enthalten zusätzliche Style-Un™-Cover. Beachten Sie zum Austauschen der Cover die folgende Anleitung.

#### *So tauschen Sie das vordere Cover aus:*

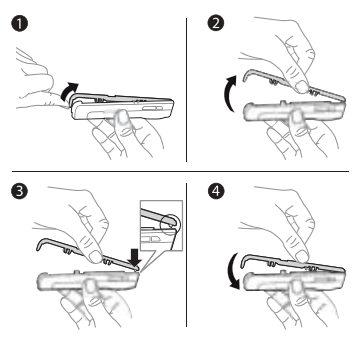

- <sup>1</sup> Drücken Sie mit dem Daumennagel in die Kerbe unten am Telefon.
- 2 Heben Sie das Cover vorsichtig vom Telefon.<br>3 Richten Sie das Cover wie gezeigt an der Obe
- 3 Richten Sie das Cover wie gezeigt an der Oberkante des Telefons aus.
- 4 Lassen Sie das Cover einrasten, indem Sie vorsichtig drücken

#### *So tauschen Sie das hintere Cover aus:*

% *[9 So legen Sie die SIM-Karte ein und laden den Akku:](#page-9-0)*.

#### 18

# <span id="page-19-0"></span>**Anrufen**

#### Tätigen und Annehmen von Anrufen

Damit Sie Anrufe tätigen und empfangen können, müssen Sie das Telefon einschalten und sich in Reichweite eines Netzes befinden % *[11 So schalten Sie das Telefon ein und aus:](#page-11-0)*. Umfasst Ihr Netzzugang die Rufnummernübermittlung und wird die Rufnummer des Anrufers übermittelt, sehen Sie die Nummer auf dem Bildschirm. Ist die Nummer in **Kontakte** gespeichert, werden Name, Nummer und Bild (sofern definiert) angezeigt. Handelt es sich um eine unterdrückte Rufnummer, wird Unterdrückt angezeigt.

#### *So t‰tigen Sie einen Anruf:*

Geben Sie eine Rufnummer (gegebenenfalls mit Landesund Ortsnetzkennzahl) ein, } **Anrufen**, um den Anruf zu tätigen. ► Auflegen, um den Anruf zu beenden.

#### *So wiederholen Sie das W‰hlen einer Nummer:*

Wenn die Verbindung nicht hergestellt werden kann, wird **Wahl- Wiederholung?** angezeigt. } **Ja**.

*Sie m¸ssen das Telefon nicht an Ihr Ohr halten, w‰hrend Sie warten. Sobald die Verbindung hergestellt wird, gibt das Telefon ein lautes Tonsignal aus.*

#### *So nehmen Sie einen Anruf an oder weisen ihn ab:*

} **Annehmen**, um einen Anruf anzunehmen. } **Besetzt**, um einen Anruf abzuweisen.

#### *So ‰ndern Sie die Lautst‰rke des Lautsprechers:*

Drücken Sie während eines Anrufs @ oder @. um die Lautstärke zu senken.

#### *So greifen Sie w‰hrend eines Anrufs*  auf die verfügbaren Optionen zu:

Drücken Sie (i) und wählen Sie eine Option.

#### *So schalten Sie das Mikrofon aus:*

Drücken und halten Sie  $\circ$ . Drücken und halten Sie  $\circ$ erneut, um das Gespräch fortzusetzen.

#### *So verwenden Sie den Lautsprecher w‰hrend eines Sprachanrufs:*

} **Mehr** } **Lautsprecher ein** oder } **Lautsprecher aus**.

# Unbeantwortete Anrufe

Wenn Sie einen Anruf nicht annehmen, wird er anschließend im Aktivitätenmenü angezeigt, sofern für Neues die Einstellung **Aktivit‰ten** gew‰hlt wurde. } **Anrufen**, um die Nummer des nicht angenommenen Anrufs zu wählen.

Wenn für Neues der Wert Popup eingestellt ist, wird **Unbeantwortete Anrufe:** angezeigt. } **Ja**, um die nicht angenommenen Anrufe in der Anrufliste anzuzeigen. } **Nein**, wenn Sie die Anrufliste erst später anzeigen wollen. Informationen zum Ändern der Aktivitäten-Einstellungen **■ 13 Aktivitätenmenü** 

# *So rufen Sie eine Nummer in der Anrufliste an:*

- 1 } **Anrufe** im Standby-Modus und w‰hlen Sie eine Registerkarte.
- 2 Blättern Sie zum gewünschten Namen bzw. zur anzurufenden Nummer und drücken Sie » Anrufen

#### **So fügen Sie eine Nummer aus der Anrufliste** *in die Kontakte ein:*

- 1 } **Anrufe** im Standby-Modus und w‰hlen Sie eine Registerkarte.
- 2 Blättern Sie zu der hinzuzufügenden Nummer, ▶ Mehr ▶ Rufnr. speichern.
- 3 **Neuer Kontakt**, um einen neuen Kontakt zu erstellen, oder w‰hlen Sie einen existierenden Kontakt, dem die Nummer hinzugefügt werden soll.

# <span id="page-21-1"></span>Notrufe

Das Telefon unterstützt internationale Notrufnummern (z. B. 112 und 911). Diese Nummern können also normalerweise in allen Ländern für Notrufe genutzt werden, auch wenn keine SIM-Karte eingelegt ist. Voraussetzung ist nur, dass sich ein GSM-Netz in Reichweite befindet.

*In einigen L‰ndern gelten mˆglicherweise andere Notrufnummern. In diesen F‰llen speichern die Netzbetreiber gegebenenfalls lokale Notrufnummern auf der SIM-Karte.*

# *So t‰tigen Sie einen Notruf:*

Geben Sie z. B. 112 ein, ► Anrufen.

#### *So zeigen Sie die regionalen Notrufnummern an:*

} **Kontakte** } **Optionen** } **Sondernummern** } **Notrufnummern**.

# <span id="page-21-0"></span>Kontakte

W‰hlen Sie **Telefonkontakte**, um die im Telefon gespeicherten Detailinformationen anzuzeigen. Unter **SIM-Kontakte** werden nur die Namen und Nummern auf der SIM-Karte angezeigt.

### *So w‰hlen Sie die Standardkontakte:*

- 1 } **Kontakte** } **Optionen** } **Erweitert** } **Standardkontakte**.
- 2 W‰hlen Sie **Telefonkontakte** oder **SIM-Kontakte**.

# $So$  *prüfen Sie den Speicherstatus:*

} **Kontakte** } **Optionen** } **Erweitert** } **Speicherstatus**.

 $\frac{1}{20}$ *Die Anzahl der Einträge ist von der Größe des im Telefon* bzw. auf der SIM-Karte verfügbaren Speichers abhängig.

### Verwalten von Kontakten

Sie können Nummern speichern sowie Kontakten Bilder, Ruftöne und persönliche Daten hinzufügen.

# **So fügen Sie einen Kontakt hinzu:**<br>1 **Ebentakte E Neuer Kontakt E Hinzu**

- **1** ► Kontakte ► Neuer Kontakt ► Hinzu.<br>**2** Geben Sie den Namen ein. ► OK.
- 2 Geben Sie den Namen ein,  $\triangleright$  OK.<br>3  $\triangleright$  Neue Nummer:  $\triangleright$  Hinzu.
- 3 **▶ Neue Nummer: ▶ Hinzu.**<br>4 **Geben Sie die Rufnumme**
- 4 Geben Sie die Rufnummer ein, ► OK.<br>5 Für Telefonkontakte können Sie eine N
- 5 Für Telefonkontakte können Sie eine Nummer auswählen.<br>6 Blättern Sie zu den verschiedenen Registerkarten.
- 6 Bl‰ttern Sie zu den verschiedenen Registerkarten und Feldern, um weitere Daten einzugeben.
- 7 } **Speichern**, nachdem Sie die Daten eingegeben haben.

*Sie sollten alle Rufnummern mit Pluszeichen (+) und Landeskennzahl erfassen.*

#### **So fügen Sie einem Kontakt ein Bild oder** *einen Rufton hinzu:*

- 1 } **Kontakte** und w‰hlen Sie den Kontakt. } **Mehr** ► Kontakt bearbeit.
- 2 Wählen Sie die gewünschte Registerkarte und dann ein **Bild** oder einen **Rufton**, } **Hinzu**. W‰hlen Sie ein Bild oder einen Sound, } **Speichern**.

# **So fügen Sie Ihre eigene Visitenkarte hinzu:**

} **Kontakte** } **Optionen** } **Meine Visitenkarte**, geben Sie die Daten für die Visitenkarte ein und drücken Sie ► Speichern.

### *So senden Sie Ihre Visitenkarte:*

} **Kontakte** } **Optionen** } **Meine Visitenkarte** } **Meine VKarte send.**

#### *So rufen Sie einen Telefonkontakt an:*

► Kontakte und blättern Sie zum Kontakt oder geben Sie den ersten Buchstaben in dessen Namen ein. Verwenden Sie oder , um eine Nummer auszuw‰hlen, } **Anrufen**.

#### *So rufen Sie einen SIM-Kontakt an:*

- ï **SIM-Kontakte** als Standardeinstellung: } **Kontakte**, wählen Sie einen Namen und eine Rufnummer in der Liste, } **Anrufen**.
- ï **Telefonkontakte** als Standardeinstellung: } **Kontakte ▶ Optionen ▶ SIM-Kontakte, wählen Sie einen Namen** und eine Rufnummer, ► Anrufen.

#### *So kopieren Sie Namen und Nummern auf die SIM-Karte:*

- 1 } **Kontakte** } **Optionen** } **Erweitert** } **Auf SIM kopieren**.
- 2 W‰hlen Sie **Alle kopieren** oder **Rufnr. kopieren**.
- *Beim Kopieren aller Kontakte vom Telefon auf die SIM-Karte werden alle auf der SIM-Karte vorhandenen Daten ¸berschrieben.*

# *So kopieren Sie SIM-Kontakte in die Liste der Telefonkontakte:*<br>1 **EXpriskte E** Optionen D

- 1 } **Kontakte** } **Optionen** } **Erweitert** } **Von SIM kopieren**.
- 2 W‰hlen Sie **Alle kopieren** oder **Rufnr. kopieren**.

# *So speichern Sie immer auf der SIM-Karte:*

- 1 } **Kontakte** } **Optionen** } **Erweitert** } **SIM-AutoSpeichern**.
- 2 W‰hlen Sie **Ein**.

### *So senden Sie Kontakte:*

- ▶ Mehr ▶ Kontakt senden und wählen Sie eine Übertragungsmethode, um einen gewählten Kontakt zu senden.
- ï } **Kontakte** } **Optionen** } **Erweitert** } **Alle Kontakte send.**, um alle Kontakte zu senden.

### *So bearbeiten Sie einen Telefonkontakt:*

- 1 } **Kontakte**, w‰hlen Sie einen Kontakt, } **Mehr Kontakt bearbeit.**
- 2 Blättern Sie zur gewünschten Registerkarte und bearbeiten Sie die Daten, } **Speichern**.

#### *So bearbeiten Sie einen SIM-Kontakt:*

- 1 Wenn standardm‰flig **SIM-Kontakte** verwendet wird: } **Kontakte**. **Telefonkontakte** als Standardeinstellung: } **Kontakte** } **Optionen** } **SIM-Kontakte**.
- 2 Wählen Sie den Namen und die Nummern. die bearbeitet werden sollen.
- 3 } **Mehr** } **Kontakt bearbeit.** und bearbeiten Sie den Namen sowie die Nummer.

# *So lˆschen Sie Kontakte:*

- $\triangleright$  Kontakte, wählen Sie einen Kontakt und drücken  $\mathrm{Sie}$   $\mathrm{C}$ .
- **Kontakte** ▶ Optionen ▶ Erweitert ▶ Alle Kontakte lösch } **Ja** und } **Ja**. Es werden keine Namen und Nummern von der SIM-Karte gelöscht.

#### *So definieren Sie die Standardnummer f¸r einen Kontakt:*

Wählen Sie die Rufnummer, die für einen Kontakt zuerst angezeigt werden soll. ► Kontakte, blättern Sie zu einem Kontakt, } **Mehr** } **Standardnummer**.

#### Kurzwahl

Speichern Sie an den Speicherpositionen 1–9 des Telefons Rufnummern, auf die Sie dann schnell zugreifen kˆnnen.

#### *So definieren oder ersetzen Sie Kurzwahlnummern:*

- **1** ► Kontakte ► Optionen ► Kurzwahl.<br>**2** Blättern Sie zur gewünschten Posit
- Blättern Sie zur gewünschten Position, ► Hinzu oder } **Ersetzen** und w‰hlen Sie eine Rufnummer aus.

# *So verwenden Sie die Kurzwahlfunktion:*

Geben Sie im Standby-Modus eine Kurzwahlnummer zwischen 1 und 9 ein, } **Anrufen**.

# Sprachnachrichten

Umfasst Ihr Netzzugang einen Sprachnachrichtendienst, können Anrufer eine Sprachnachricht hinterlassen, wenn Sie selbst nicht in der Lage sind, den Anruf anzunehmen.

#### *So speichern Sie die Nummer des Sprachnachrichtendienstes:*

Drücken und halten Sie **□** ► Ja, geben Sie die Nummer ein, } **OK**. Diese Nummer erhalten Sie ggf. vom Dienstanbieter.

# *So rufen Sie den Sprachnachrichtendienst an:*

Ist die Nummer des Sprachnachrichtendienstes bereits konfiguriert, drücken und halten Sie  $\Box$ .

#### *So ¸berpr¸fen Sie die Nummer des Sprachnachrichtendienstes:*

} **Nachrichten** } **Einstellungen** } **Mailboxnummer**.

# Umleiten von Anrufen

Anrufe kˆnnen z. B. zu einem Anrufbeantwortungsdienst umgeleitet werden.

# *So aktivieren Sie die Rufumleitung:*

- 1 } **Einstellungen** } **Anrufe** } **Anrufe umleiten**.
- Wählen Sie einen Anruftyp und eine Umleitungsoption.  $\blacktriangleright$  **Aktivieren**
- 3 Geben Sie die Rufnummer ein, an die Anrufe umgeleitet werden sollen, oder } **Suchen**, um nach einem Kontakt zu suchen, } **OK**.

# *So deaktivieren Sie die Rufumleitung:*

Blättern Sie zur gewünschten Umleitungsoption, } **Deaktivieren**.

# **So prüfen Sie alle Umleitungsoptionen:**

**▶ Einstellungen ▶ Anrufe ▶ Anrufe umleiten ▶ Alle prüfen.** 

# $\mathbb{\widehat{M}}$  Gleichzeitiges Führen mehrerer Gespräche

Sie können gleichzeitig mehrere Gespräche führen.

# Anklopf-Funktion

Sie hören einen Signalton, sobald ein zweiter Anruf ankommt.

# 26

### *So aktivieren Sie die Anklopf-Funktion:*

} **Einstellungen** } **Anrufe** } **Anrufe verwalten** } **Anklopfen** } **Aktivieren** } **W‰hlen**.

# **So tätigen Sie einen zweiten Anruf:**<br>1 → Mehr ► Halten um das aktive Gespräch au

- ► Mehr ► Halten, um das aktive Gespräch auf Halteposition zu setzen.
- 2 Geben Sie die anzurufende Nummer ein, } **Anrufen**.

#### Empfangen eines zweiten Anrufs

W‰hlen Sie eine der folgenden Optionen, wenn Sie einen zweiten Anruf empfangen:

- ï } **Annehmen**, um den Anruf anzunehmen und den aktiven Anruf auf Halteposition zu setzen.
- **Besetzt, um den Anruf abzuweisen und den aktiven** Anruf fortzusetzen.
- ï } **Aktiv. Ruf ersetz.**, um den Anruf anzunehmen und den aktiven Anruf zu beenden.

#### Verwalten von zwei Anrufen

Wenn ein aktiver Anruf und einer auf Haltenosition vorliegt. können Sie eine der folgenden Optionen wählen:

- **▶ Mehr ▶ Wechsel, um zwischen den beiden Anrufen** zu wechseln.
- **▶ Mehr ▶ Anrufe verbinden, um gleichzeitig mit beiden** Anrufen verbunden zu werden.
- **▶ Mehr ▶ Anruf übertragen, um die beiden Anrufe** miteinander zu verbinden. Ihre Verbindung zu beiden Anrufern wird getrennt.
- ▶ Auflegen ▶ Ja, um den Anruf auf Halteposition zum aktiven Anruf zu machen.
- **▶ Auflegen ▶ Nein, um beide Anrufe zu beenden.**

*Sie kˆnnen einen dritten Anruf erst annehmen, nachdem Sie einen der beiden ersten Anrufe beendet oder in einer Telefonkonferenz verbunden haben.*

#### Telefonkonferenzen

Richten Sie eine Telefonkonferenz ein, indem Sie einen aktiven Anruf und einen Anruf auf Halteposition miteinander verbinden.

#### *So verbinden Sie die beiden Anrufe in einer Telefonkonferenz:*

} **Mehr** } **Anrufe verbinden**.

#### *So nehmen Sie einen weiteren Teilnehmer in die Konferenz auf:*

- 1 **► Mehr ► Halten, um die verbundenen Anrufe zu parken.**<br>2 ► Mehr ► Anruf hinzu und rufen Sie den nächsten.
- 2 } **Mehr** } **Anruf hinzu** und rufen Sie den n‰chsten Teilnehmer an.
- 3 **► Mehr** ► Anrufe verbinden.<br>4 Wiederholen Sie die Prozec
- Wiederholen Sie die Prozedur, um bis zu fünf Teilnehmer hinzuzufügen.

# *So entlassen Sie einen Teilnehmer:*

**▶ Mehr ▶ Teilnehmer entlas und wählen Sie den Teilnehmer.** 

# **So starten Sie ein Privatgespräch:**<br>1 → Mehr ► Privatgespr. mit und wählen Sie e

- 1 } **Mehr** } **Privatgespr. mit** und w‰hlen Sie einen Teilnehmer.
- 2 } **Mehr** } **Anrufe verbinden**, um die Telefonkonferenz fortzusetzen.

# Zwei-Rufnummern-Dienst

T‰tigen Sie Anrufe unter Verwendung unterschiedlicher Rufnummern, wenn Ihr Teilnehmervertrag diesen Dienst umfasst.

#### *So w‰hlen Sie eine Leitung:*

} **Einstellungen** } **Anrufe** und w‰hlen Sie Leitung 1 oder 2.

# *So ‰ndern Sie den Namen einer Leitung:*

} **Einstellungen** } **Bildschirm** } **Leit.-Namen bearb.** und wählen Sie die zu bearbeitende Leitung.

# Zus‰tzliche Anruffunktionen

# **Tonsignale**

Sie können über das Telefon auf Bankingdienste zugreifen oder einen Anrufbeantworter steuern, indem Sie während eines Anrufs Tonsignale senden.

- Senden Sie die Töne, indem Sie die Tasten  $(\overline{0})$   $(\overline{9})$ .  $\left(\frac{u}{u} - \frac{1}{u}\right)$  drücken.
- Drücken Sie  $\circled{c}$ , um den Bildschirm nach Beendigung des Anrufs zu löschen.
- Möchten Sie die Töne während eines Anrufs einoder ausschalten, drücken Sie im Standby-Modus (... und w‰hlen Sie **MFV-Tˆne aus** oder **MFV-Tˆne ein**.

# Notizblock

Sie können während eines Anrufs eine Rufnummer notieren. Nachdem Sie den Anruf beendet haben, bleibt die Nummer auf dem Bildschirm stehen und kann angerufen oder in Ihren Kontakten gespeichert werden.

#### Anzeigen oder Unterdrücken Ihrer Rufnummer

Unterstützt Ihr Netzzugang die Rufnummernübermittlung  $(Calline Line Identification Restriction = CLIR)$ , können  $\hat{S}$ ie Ihre Nummer beim Tätigen eines Anrufs unterdrücken.

# *So kˆnnen Sie Ihre Rufnummer immer*  **anzeigen und unterdrücken:**<br>1 **→** Einstellungen ► Anruf-Info ► Nr.

- 1 } **Einstellungen** } **Anruf-Info** } **Nr. zeigen/ausblen**.
- Wählen Sie Rufnr. zeigen. Nr. unterdrücken oder **Netzstandard**.

#### Anrufdauer

Während eines Anrufs wird die Dauer des Gesprächs angezeigt. Sie können die Dauer des letzten Anrufs und der getätigten Anrufe sowie die Gesamtanrufdauer überprüfen.

# *So ¸berpr¸fen Sie die Anrufdauer:*

} **Einstellungen** } **Anruf-Info** } **Zeit und Kosten** } **Anruftimer**. } **Mehr** und w‰hlen Sie **Anrufdauer auf 0** oder **Abgehende auf 0**, um den betreffenden Z‰hler zurückzusetzen.

# <span id="page-31-0"></span> $\lbrack\mathbf{\lbrack}$  Nachrichtenübermittlung

 $\overline{\text{Dies}}$ es Telefon unterstützt verschiedene Nachrichtendienste. Fragen Sie beim Dienstanbieter nach, welche Dienste Sie nutzen können, oder informieren Sie sich unter *[www.sonyericsson.com/support](http://www.sonyericsson.com/support)*.

# <span id="page-31-1"></span>SMS-Nachrichten

In SMS-Nachrichten können Bilder, Animationen, Melodien und Sounds eingefügt werden.

# Vorbereitungen

Die Service-Center-Nummer zum Senden und Empfangen von SMS-Nachrichten erhalten Sie vom Netzbetreiber. Die Nummer ist mˆglicherweise bereits auf der SIM-Karte konfiguriert und kann andernfalls von Ihnen erfasst werden.

#### *So stellen Sie die Nummer des Service-Centers ein:*

- 1 } **Nachrichten** } **Einstellungen** } **SMS-Nachricht ▶ Service-Center. Die Nummer wird angezeigt,** wenn sie auf der SIM-Karte gespeichert ist.
- **2** ▶ Neues Serv-Center, wenn keine Nummer verfügbar ist. Geben Sie dann die Nummer einschliefllich des internationalen Vorwahlcodes + und der Landeskennzahl ein, } **Speichern**.

#### *So schreiben und senden Sie eine SMS-Nachricht oder speichern einen Entwurf:*

- 1 } **Nachrichten** } **Verfassen** } **SMS-Nachricht**.
- 2 Schreiben Sie die Nachricht. } **Mehr** } **Element hinzu**, um ein Element in die Nachricht einzufügen.
- $3 \rightarrow$  Weiter. (Drücken Sie  $\textcircled{\texttt{I}}$ ) und  $\rightarrow$  Ja, um die Nachricht für den späteren Zugriff in Entwürfe zu speichern.)
- 4 W‰hlen Sie **Rufnr. eingeben** und geben Sie die Nummer des Empfängers ein oder wählen Sie Kontaktsuche, um eine Nummer oder Gruppe abzurufen, oder wählen Sie eine Nummer in der Liste der zuletzt verwendeten Empfänger.
- **5** ► Mehr ► Erweitert, wählen Sie eine Option, ► Bearbeit. wählen Sie eine Einstellung, ► Fertig, um die Standardoptionen für die Nachricht zu ändern, also z. B. eine Lesebestätigung anzufordern.
- 6 } **Senden**.

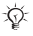

*Sie kˆnnen SMS- in MMS-Nachrichten konvertieren.*  } **Mehr** } **In MMS-Nachricht** *beim Schreiben.*

#### **So kopieren Sie Text und fügen ihn in eine** *Nachricht ein:*

- 1 **► Mehr ► Bearbeit.**, während Sie die Nachricht eingeben.<br>2 Wählen Sie Alle konieren, um den gesamten Text in der
- 2 W‰hlen Sie **Alle kopieren**, um den gesamten Text in der Nachricht zu kopieren, oder **Text kopieren** } **Anfang**, markieren Sie Text mit der Navigationstaste, } **Ende**.
- $3 \rightarrow \text{Mehr} \rightarrow \text{Bearbeit.} \rightarrow \text{Einfügen.}$

#### Empfangen von Nachrichten

Wenn Sie eine SMS-Nachricht empfangen oder eine MMS-Nachricht automatisch heruntergeladen wird, wird sie im Aktivitätenmenü angezeigt, sofern für Neues die Einstellung **Aktivit‰ten** gew‰hlt wurde. } **Anzeigen**, um die Nachricht zu lesen.

Wenn für Neues die Einstellung Popup aktiviert wurde. werden Sie gefragt, ob Sie die Nachricht lesen wollen. } **Ja**, um die Nachricht anzuzeigen, oder } **Nein**, wenn Sie die Nachricht später lesen wollen. Drücken Sie  $\circledcirc$ , um die Nachricht zu schließen. Zum Ändern der Einstellungen für das Aktivitätenmenii **→** 13 Aktivitätenmenii

**Wenn der Telefonspeicher voll ist, müssen Sie** *Nachrichten oder E-Mails lˆschen, bevor neue Nachrichten empfangen werden kˆnnen.*

#### *So rufen Sie eine Nummer in einer Nachricht an:*

Wählen Sie die in der Nachricht angezeigte Rufnummer. } **Anrufen**.

#### *So speichern Sie ein in einer SMS-Nachricht enthaltenes Element:*

- 1 Wählen Sie das gewünschte Element beim Lesen der Nachricht, } **Mehr**.
- 2 Wählen Sie Benutzen (die gewählte Rufnummer wird angezeigt), um die Rufnummer, **Bild speichern**, um ein Bild oder **Lesez. speichern**, um eine Webadresse zu speichern.

#### *So speichern Sie eine ausgew‰hlte Nachricht:*

} **Mehr** } **Nachr. speichern** und w‰hlen Sie **Gespeich. Nachr.** (SIM-Karte) oder **Vorlagen** (Telefon).

#### *So speichern Sie mehrere Nachrichten in einem Ordner:*

- 1 W‰hlen Sie eine Nachricht und dann } **Mehr ▶ Mehrere wählen**
- 2 Blättern Sie und wählen Sie Nachrichten mit ► Wählen, } **Mehr** } **Nachr. speichern**.

# *So lˆschen Sie eine Nachricht:*

Wählen Sie eine Nachricht und drücken Sie  $\circ$ .

#### *So lˆschen Sie mehrere Nachrichten aus einem Ordner:*

- 1 Wählen Sie eine Nachricht, ▶ Mehr ▶ Alle Nachr löschen oder } **Mehrere w‰hlen**.
- 2 ► Wählen, um Nachrichten auszuwählen, ► Mehr **▶ Nachr löschen**

### Lange Nachrichten

Die Anzahl der in einer SMS-Nachricht zulässigen Zeichen ist von der verwendeten Schreibsprache abhängig. Sie können eine lange Nachrichten verschicken, indem Sie mehrere Nachrichten verknüpfen. Für jede Einzelnachricht in einer verknüpften langen Nachricht werden Gebühren fällig. Die Teile einer langen Nachricht werden mˆglicherweise nicht gleichzeitig empfangen.

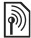

*Fragen Sie Ihren Dienstanbieter nach der maximalen Anzahl von Nachrichten, die verkn¸pft werden kˆnnen.*

# *So aktivieren Sie lange Nachrichten:*

- } **Nachrichten** } **Einstellungen** } **SMS-Nachricht**
- ▶ Max. SMS-Länge ▶ Max. verfügbar.

#### **So prüfen Sie den Zustellungsstatus einer** *gesendeten Nachricht:*

■ Nachrichten ► Gesendete Nachr, wählen Sie eine SMS-Nachricht, } **Anzeigen** } **Mehr** } **Details**.

# MMS-Nachrichten

MMS-Nachrichten können Text, Bilder, Videoclips, Fotos, Sounddaten und Signaturen enthalten.

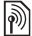

*F¸r das sendende und das empfangende Telefon muss ein Teilnehmervertrag vorliegen,*  der MMS-Nachrichten unterstützt.

#### Vorbereitungen

% *[50 Einstellungen](#page-50-1)*, wenn die erforderlichen Einstellungen noch nicht im Telefon definiert sind.

### Schreiben und Senden von MMS-Nachrichten

Sie können Text schreiben sowie Bilder, Sounds, Videos, eine Signatur und Anhänge hinzufügen.

#### *So erstellen und senden Sie eine MMS-Nachricht:*

- 1 } **Nachrichten** } **Verfassen** } **MMS-Nachricht**.
- 2 Geben Sie Text ein. } **Mehr**, um ein Element in die Nachricht einzufügen.

Der Versand erfolgt wie bei einer SMS-Nachricht  $\rightarrow$  **[31 SMS-Nachrichten](#page-31-1)**.

*F¸r MMS-Nachrichten sind dieselben*  Bearbeitungsfunktionen wie für SMS-Nachrichten  $verfügbar: Kopieren, Einfügen, Speichen und$ *Lˆschen* % *[31 SMS-Nachrichten](#page-31-1).*
### *So erstellen Sie eine Signatur*   $für MMS-Nachrichten:$

- 1 } **Nachrichten** } **Einstellungen** } **MMS-Nachricht**.
- 2 } **Signatur** } **Neue Signatur**.

### *So speichern Sie ein in einer MMS-Nachricht enthaltenes Element:*

 $\rightarrow$  **33 So speichern Sie ein in einer SMS-Nachricht** *[enthaltenes Element:](#page-33-0)*

### Automatisches Herunterladen

Legen Sie fest, wie MMS-Nachrichten heruntergeladen werden sollen:

- } **Nachrichten** } **Einstellungen** } **MMS-Nachricht**
- } **Auto-Laden**, um Optionen anzuzeigen.
- $\cdot$  Immer: Nachrichten automatisch herunterladen.
- ï **B. Roaming frag.**: In fremden Netzen anfragen.
- ï **Bei Roaming nie**: Nachrichten in fremden Netzen nicht herunterladen.
- ï **Immer fragen**: Vor dem Herunterladen von Nachrichten anfragen.
- ï **Aus**: Neue Nachrichten werden im Posteingang durch Symbole repräsentiert. Wählen Sie die herunterzuladende Nachricht, } **Anzeigen**.

# Sprachnachrichten

Sie können Soundaufnahmen als Sprachnachricht senden und empfangen.

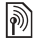

*F¸r das sendende und das empfangende Telefon muss ein Teilnehmervertrag vorliegen,*  der MMS-Nachrichten unterstützt.

# *So kˆnnen Sie eine Sprachnachricht aufnehmen oder senden:*<br>1 **→** Nachrichten ► Verfassen ►

- **1** ▶ Nachrichten ▶ Verfassen ▶ Sprachnachr.<br>2 Nehmen Sie die Nachricht auf. ▶ Stopp.
- 2 Nehmen Sie die Nachricht auf, ► Stopp.<br>3 ► Senden, um die Nachricht zu senden.
- 3 **► Senden, um die Nachricht zu senden.**<br>4 Wählen Sie E-Mail-Adr. eingeh. um eine
- 4 W‰hlen Sie **E-Mail-Adr. eingeb.**, um eine E-Mail-Adresse einzugeben, **Rufnr. eingeben**, um die Rufnummer des Empfängers einzugeben, Kontaktsuche, um eine Rufnummer oder eine Gruppe aus **Kontakte** abzurufen, oder w‰hlen Sie einen Eintrag in der Liste der zuletzt verwendeten Empfänger, ► Senden.

### Empfangen von Sprachnachrichten

Eine automatisch heruntergeladene Sprachnachricht wird im Aktivitätenmenü angezeigt, sofern für Neues die Einstellung **Aktivit‰ten** gew‰hlt wurde. } **Abspielen**, um die Nachricht anzuhören

Wenn für Neues die Einstellung Popup aktiviert wurde, werden Sie gefragt, ob Sie die Sprachnachricht anhören wollen. } **Ja**, um die Nachricht abzuspielen, oder } **Nein**, wenn Sie die Nachricht später abspielen wollen. Drücken Sie  $\circ$ , um die Nachricht zu schließen.

# E-Mail-Nachrichten

Stellen Sie eine Verbindung zu einem POP3- oder IMAP4-Mailserver her, um E-Mail-Nachrichten mit dem Telefon zu senden und zu empfangen. Im Telefon können Sie dieselben E-Mail-Einstellungen wie im E-Mail-Programm des Computers verwenden.

### Vorbereitungen

 $\rightarrow$  *[50 Einstellungen](#page-50-0)*, wenn die erforderlichen Einstellungen noch nicht im Telefon definiert sind.

#### *So schreiben und senden Sie E-Mail-Nachrichten:*

- **1** ▶ Nachrichten ▶ E-Mail ▶ Verfassen.<br>2 Wählen Sie Hinzu um eine E-Mail-.
- 2 W‰hlen Sie **Hinzu**, um eine E-Mail-Adresse einzugeben, **Kontaktsuche**, um eine Adresse in **Kontakte** zu suchen, oder w‰hlen Sie eine E-Mail-Adresse in der Liste der zuletzt verwendeten Empfänger.
- 3 Wählen Sie An, CC: oder BCC:, um weitere Empfänger hinzuzufügen.
- 4 **► Fertig, sobald Sie Empfänger ausgewählt haben.**<br>5 Schreiben Sie den Betreff ► OK Schreiben Sie den
- 5 Schreiben Sie den Betreff, } **OK**. Schreiben Sie den Text,  $\triangleright$  OK.
- **6** ▶ Hinzu, um einen Anhang hinzuzufügen. Wählen Sie dann den Anhang, } **Fertig** } **Weiter**.
- 7 } **Senden** oder } **Mehr**, um die Optionen anzuzeigen.

#### *So empfangen und lesen Sie E-Mail-Nachrichten:*

- 1 W‰hlen Sie **Nachrichten** } **E-Mail** } **Posteingang**. } **Send/Emp**, wenn der Posteingang leer ist. } **Mehr** } **Senden+Empfang**, wenn der Posteingang nicht leer ist.
- 2 W‰hlen Sie eine Nachricht. } **Anzeigen**, um die Nachricht zu lesen.

# *So beantworten Sie eine E-Mail-Nachricht:*

- **1** Öffnen Sie die E-Mail und drücken Sie ► Antwort.<br>2 Schreiben Sie die Nachricht. ► Mehr. um die Optio
- 2 Schreiben Sie die Nachricht, } **Mehr**, um die Optionen anzuzeigen.
- 3 } **OK** } **Weiter** } **Senden**, um die Nachricht zu senden.

### *So speichern Sie ein Element oder einen Anhang in einer E-Mail-Nachricht:*

- Wählen Sie eine E-Mail-Adresse, Rufnummer oder Webadresse, } **Mehr**, um das Element zu speichern.
- ï W‰hlen Sie die Nachricht, } **Mehr**, um einen Anhang zu speichern. Wählen Sie den Anhang, ► Speichern.

# *So lˆschen Sie E-Mail-Nachrichten:*

- Drücken Sie  $\circled{c}$ , um eine gewählte Nachricht zu löschen.
- **▶ Mehr ▶ Mehrere wählen, um mehrere Nachrichten aus** einem Ordner zu löschen. Blättern Sie und wählen Sie Nachrichten mit } **W‰hlen**. } **Mehr** } **Lˆschmarkierung**. Die markierten Nachrichten werden beim nächsten Herstellen der Verbindung zum E-Mail-Server gelöscht.
- *IMAP4-Benutzer:* } **Mehr** } **Posteingg. leeren** *und w‰hlen Sie* } **Mit Senden+Empf** *oder* } **Kein Senden/Empf***, um Nachrichten zu lˆschen, sobald Sie das n‰chste Mal eine Verbindung zum E-Mail-Server herstellen.*

### Meine Freunde

Weitere Informationen erhalten Sie vom Dienstanbieter oder unter *[www.sonyericsson.com/support](http://www.sonyericsson.com/support)*.

# Bilder

# Kamera und Videorekorder

Das Telefon ist mit einer digitalen Kamera ausgestattet, die auch als Videokamera dient. Sie können Fotos und Videoclips aufnehmen, speichern, senden und anderweitig nutzen. Fotos kˆnnen als Bildschirmschoner bzw. Hintergrundbild oder für Kontakte verwendet werden **→** 22 So *fügen Sie einem Kontakt ein Bild oder einen Rufton hinzu:.* 

# *So nehmen Sie Fotos und Videoclips auf:*

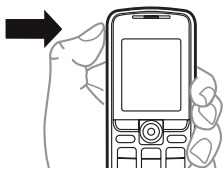

- 1 Drücken und halten Sie (a), um die Kamera zu aktivieren. Mit ® und ® können Sie zwischen Video- und Fotomodus umschalten.
- 2 Drücken Sie  $\textcircled{a}$  erneut, um ein Foto bzw. einen Videoclip aufzunehmen.
- 3 Drücken Sie ( $\Omega$ ), um die Videoaufnahme zu beenden.
- *Alternativ kˆnnen Sie die Kamera mit* **Kamera** *aktivieren und dann mit* **Foto** *fotografieren bzw. mit* **Aufnehm.** *die Aufnahme des Videoclips starten. Wenn Sie bei starkem Gegenlicht (Sonne oder Lampe im Hintergrund) aufnehmen, ist der Bildschirm mˆglicherweise schwarz oder die Bildqualit‰t schlecht.*

# *So verwenden Sie die Zoomfunktion:*

Verwenden Sie (@) und (@), um zu vergrößern bzw. verkleinern.

# Kameraoptionen

Drücken Sie bei aktivierter Kamera ▶ Mehr, um die verfügbaren Optionen anzuzeigen.

- $\bullet$  Alle anzeigen (Video).
- Aufnahmemodus (Video) Wählen Sie Für MMS oder **Hohe Videoqualit‰t**.
- $\cdot$  Videogröße Wählen Sie Groß(176 x 144) oder **Klein (128 x 96)**.
- Nachtmodus Bildqualität bei schlechter Beleuchtung verbessern.
- Fffekte Wählen Sie unterschiedliche Effekte für das Foto oder den Videoclip.
- **·** Alle anzeigen (Fotos).
- Aufnahmemodus (Fotos) Wählen Sie Normal für Bilder ohne Rahmen, **Panorama**, um mehrere Fotos zu einem groflen Bild zusammenzufassen, **Rahmen**, um das Foto mit einem Rahmen zu umgeben, und **Bildfolge**, um mehrere Bilder in schneller Folge aufzunehmen.
- $\cdot$  Bildgröße Wählen Sie Groß 640x480, Mittel 320 x 240, **Klein 160 x 120** oder **Breit**.
- Selbstauslöser (Fotos) Das Foto wird mit einigen Sekunden Verzögerung nach dem Drücken des Auslösers aufgenommen.
- **Bildqualität Wählen Sie Normal oder Fein** als Bildqualität.
- Verschlusston (Fotos) Wählen Sie den Blendenton.

# Fotos und Videoclips

Das Telefon wird mit Fotos und Videoclips ausgeliefert, die Sie löschen können, um Speicher freizugeben. Alle Fotos und Videos werden im Datei-Manager gespeichert. Nachdem Sie ein Foto aufgenommen haben, kˆnnen Sie mit **Fotos** darauf zugreifen. Wie viele Fotos oder Videoclips gespeichert werden können, hängt von der Größe der Dateien ab. Unterstützt werden die Dateitypen GIF, JPEG, WBMP, BMP, PNG, MP4 und 3GP.

# *So zeigen Sie Bilder an:*

- 1 } **Fotos** oder } **Organizer** } **Datei-Manager** } **Bilder**.
- 2 Bilder werden als Miniaturen angezeigt. } **Anzeigen**, um Bilder in voller Größe anzuzeigen.
- 3 **► Horizontal, um das Bild im Querformat anzuzeigen.**<br>4 ► Mehr um weitere Ontionen anzuzeigen
- 4 } **Mehr**, um weitere Optionen anzuzeigen.

### *So zeigen Sie Videoclips an:*

- 1 } **Organizer** } **Datei-Manager** } **Videos**.
- 2 **▶ Anzeigen ▶ Abspielen.**<br>3 **▶ Stopp und ▶ Mehr** um
- ► Stopp und ► Mehr, um weitere Optionen anzuzeigen.

### *So suchen Sie Fotos ¸ber die Zeitleiste:*

- 1 } **Fotos** oder **Organizer** } **Datei-Manager** } **Bilder** } **Fotos**.
- **2** ▶ Mehr ▶ Suche nach Zeit. Jetzt können Sie in den nach dem Datum auf einer Zeitleiste angeordneten Fotos navigieren.

### Austauschen von Fotos und Videoclips

Fotos und Videoclips können Sie unter Verwendung der verfügbaren Übertragungsmethoden mit Freunden austauschen. Urheberrechtlich geschütztes Material darf nicht ausgetauscht werden.

Bei Verwendung des USB-Kabels können Sie Bilder und Videoclips per Drag&Drop zu einem Computer übertragen  $\hat{\boldsymbol{\psi}}$  [54 USB-Kabel](#page-54-0).

# *So senden Sie ein Foto oder einen Videoclip:*

- 1 } **Organizer** } **Datei-Manager** } **Bilder** oder } **Videos**.
- Wählen Sie ein Foto oder einen Videoclip, ► Mehr ► Senden. Wählen Sie eine Übertragungsmethode.

### *So empfangen und speichern Sie Fotos oder Videoclips:*

- Nachricht, die das Element enthält  $\rightarrow$  31 Nachrichtenübermittlung.
- Mittels einer anderen Übertragungsmethode. Stellen Sie sicher, dass die gewünschte Übertragungskomponente aktiviert ist und befolgen Sie die angezeigten Anweisungen.

### Bildschirmschoner und Hintergrundbild

Der Bildschirmschoner wird nach einigen Sekunden Inaktivität des Telefons eingeschaltet. Nach einigen weiteren Sekunden der Inaktivität wird dann der Energiesparmodus aktiviert. Wenn Sie ein Bild als Hintergrundbild verwenden, wird dieses Bild im Standby-Modus angezeigt.

### *So verwenden Sie ein Bild:*

- 1 } **Organizer** } **Datei-Manager** } **Bilder** und w‰hlen Sie ein Bild.
- **2** ▶ Mehr ▶ Verwenden als und wählen Sie eine Option.

# **PhotoDJ**™

Besuchen Sie *[www.sonyericsson.com/support](http://www.sonyericsson.com/support)*, wenn Sie Informationen zum Einsatz der Anwendung PhotoDJ<sup>™</sup> im Telefon benötigen.

# Unterhaltung

# Media Player

Sie können Musiktitel und Videoclips abspielen, die Sie herunterladen, in einer MMS-Nachricht empfangen oder vom Computer übertragen. Unterstützt werden die Dateitypen MP3, MP4, 3GP, AMR, MIDI, IMY, EMY und WAV (maximale Samplingrate: 16 kHz). Außerdem können Sie Streamdateien nutzen, die 3GPP-kompatibel sind.

### *So spielen Sie einen Musik- oder einen Videoclip ab:*

} **Unterhaltung** } **Media Player** und navigieren Sie unter **Interpreten**, **Tracks**, **Abspiellisten** oder **Videos** zu den gewünschten Titeln. Markieren Sie einen Titel, ► Abspielen.

### Bedienung der Anwendung Media Player

- Stopp Musiktitel anhalten.
- $\bullet$  Pause Videoclip anhalten.

- $\circledR$  drücken Zum nächsten Musiktitel oder Videoclip springen.
- $\cdot$  © drücken Zum vorherigen Musiktitel oder Videoclip springen.
- $\cdot$   $\hat{\odot}$  oder  $\circled{\odot}$  drücken und halten Schnell vor- oder zurückspulen, während Musiktitel oder Videoclips abgespielt werden.
- **(b)** oder  $\circledcirc$  drücken Lautstärke einstellen.
- $\cdot$  (5) drücken Browser der Anwendung Media Player aufrufen.
- $\cdot$   $\circ$   $\circ$  drücken und halten Anwendung beenden.

### Media Player-Optionen

Drücken Sie bei aktivierter Anwendung Media Player } **Mehr**, um die Optionen anzuzeigen:

- Aktueller Titel Aktuell abgespielten Titel anzeigen.
- Clip hinzu Elemente oder Ordner in die Abspielliste einfügen.
- Sortieren Nach Künstlern, Titeln oder in der Reihenfolge sortieren, in der die Elemente in die Abspielliste eingefügt wurden.
- $\cdot$  Löschen Element entfernen. Wenn Sie einen Eintrag aus der Liste **Tracks** entfernen, wird das entsprechende Element endgültig aus dem Speicher gelöscht.
- Minimieren Media Player minimieren und zum Standby-Modus zurückkehren, ohne die Musikwiedergabe zu unterbrechen.
- Umbenennen Vom Benutzer erstellte Abspiellisten umbenennen.
- Abspielliste lösch. Vom Benutzer erstellte Abspiellisten löschen
- Informationen Informationen zum aktuellen Titel oder Videoclip anzeigen.
- **Abspielmodus Wählen Sie Zufallswiedergabe, um die** Elemente in der Abspielliste in zufälliger Reihenfolge abzuspielen. Mit **Schleife** wird das Abspielen nach dem Erreichen des letzten Elements mit dem ersten Element in der Abspielliste fortgesetzt.
- Equalizer Einstellungen für Höhen und Bässe ändern.
- Senden Musiktitel oder Videoclip senden.
- Einzelb. speichern Einzelbild aus einem Videoclip aufzeichnen, der in den Pausemodus geschaltet wurde.

 $\frac{1}{\sqrt{2}}$  Welche Optionen verfügbar sind, ist davon abhängig, *ob Sie* **Aktueller Titel***,* **Interpreten***,* **Tracks***,* **Abspiellisten** *oder* **Videos** *gew‰hlt haben.*

**<u><sup><sup>1</sup></mark></sub> <b>PlayNow™**<br>► Unterhaltung ► PlayNow™, um Musik über das</u></u></sup> Internet anzuhören, zu kaufen oder herunterzuladen.  $\rightarrow$  **[50 Einstellungen](#page-50-0), wenn die erforderlichen Einstellungen** noch nicht im Telefon definiert sind. Weitere Informationen erhalten Sie vom Dienstanbieter oder unter *[www.sonyericsson.com/support](http://www.sonyericsson.com/support)*.

# Ruftöne, Melodien, Sounds und Alarmsignale

Sie können monophone und polyphone Melodien als Rufton verwenden. Melodien können mit einer der verfügbaren Übertragungsmethoden ausgetauscht werden. Eine nicht unterstützte Sounddatei kann nicht als Rufton aktiviert werden. Urheberrechtlich geschütztes Material darf nicht ausgetauscht werden.

### *So w‰hlen Sie einen Rufton aus:*

**▶ Einstellungen ▶ Sounds + Signale ▶ Rufton.** 

#### *So aktivieren und deaktivieren Sie den Rufton:*

46

Drücken und halten Sie  $\overline{\bullet}$  im Standby-Modus. Alle Signale außer dem Alarm werden ein-/ausgeschaltet.

# *So stellen Sie die Ruftonlautst‰rke ein:*

} **Einstellungen** } **Sounds + Signale** } **Ruftonlautst‰rke** und drücken Sie @ oder @, um die Lautstärke zu verringern oder zu erhˆhen, } **Speichern**.

### *So stellen Sie den Vibrationsalarm ein:*

- 1 } **Einstellungen** } **Sounds + Signale** } **Vibrationsalarm**.
- **2 Weisen Sie für den Alarm Ein**, Ein w. kein Ton oder Aus als Einstellung zu.

### *So stellen Sie Sound- und Alarmoptionen ein:*

} **Einstellungen** } **Sounds + Signale**. Folgende Einstellungen sind verfügbar:

- Nachrichtensignal Benachrichtigung für Nachrichten ausw‰hlen.
- **Tastenton** Tastendruckton einstellen.

# *So senden und empfangen Sie eine Melodie:*

- 1 } **Organizer** } **Datei-Manager** } **Sounds** und w‰hlen Sie eine Melodie.
- 2 **► Mehr ► Senden und wählen Sie eine** Übertragungsmethode.

Befolgen Sie die angezeigten Anweisungen, wenn Sie eine Melodie empfangen.

 $\chi$  *Polyphone Melodien und MP3-Dateien können nicht in einer SMS-Nachricht verschickt werden.*

### Soundrekorder

Nehmen Sie Sprachmemos oder Anrufe auf. Die Aufnahmen kˆnnen als Rufton verwendet werden. Die Aufnahme wird gestoppt, wenn Sie angerufen werden. Aufnahmen werden im Telefon gespeichert.

*In einigen L‰ndern ist es gesetzlich vorgeschrieben, dass Sie den Gespr‰chspartner informieren, bevor Sie einen Anruf aufnehmen.*

# *So starten Sie eine Aufnahme:*

▶ Unterhaltung ▶ Sound aufnehm.

### *So spielen Sie Aufnahmen ab:*

- 1 } **Organizer** } **Datei-Manager** } **Sounds** und w‰hlen Sie eine Aufnahme.
- 2 ▶ Abspielen, um die Aufnahme anzuhören. Drücken Sie  $\circledcirc$  oder  $\circledcirc$  um zur vorherigen bzw. nächsten Aufnahme zu gelangen. Drücken Sie ► Stopp, um die Wiedergabe anzuhalten. } **Mehr**, um Optionen anzuzeigen.

# Designs, Spiele und Anwendungen

Das Telefon wird mit einigen Designs, Spielen und Anwendungen ausgeliefert. Sie können zusätzliche Inhalte in das Telefon laden. Weitere Informationen finden Sie unter *[www.sonyericsson.com/support](http://www.sonyericsson.com/support)*.

### *So aktivieren Sie ein Design:*

} **Organizer** } **Datei-Manager** } **Designs**, w‰hlen Sie ein Design, } **Einstellen**.

# *So senden und empfangen Sie ein Design:*

- 1 } **Organizer** } **Datei-Manager** } **Designs** und w‰hlen Sie ein Design.
- 2 **► Mehr** ► Senden und wählen Sie eine Übertragungsmethode. Befolgen Sie die angezeigten Anweisungen, wenn Sie ein Design empfangen.

### *So laden Sie ein Design herunter:*

**▶ Organizer ▶ Datei-Manager ▶ Designs, blättern Sie zu einem** Direktlink, } **Gehe zu**.

 $\rightarrow$  **[50 Einstellungen](#page-50-0), wenn die erforderlichen Einstellungen** noch nicht im Telefon definiert sind.

### 48

### *So starten und beenden Sie ein Spiel:*

- 1 ► Unterhaltung ► Spiele, wählen Sie ein Spiel ► Wählen.<br>2 Drücken und halten Sie (**D**) um das Spiel zu beenden.
- Drücken und halten Sie  $\circled{2}$  um das Spiel zu beenden.

### *So laden Sie ein Spiel herunter:*

} **Unterhaltung** } **Spiele**, bl‰ttern Sie zu einem direkten Link } **Gehe zu**.

 $\rightarrow$  *[50 Einstellungen](#page-50-0)*, wenn die erforderlichen Einstellungen noch nicht im Telefon definiert sind.

### *So starten und beenden Sie eine Anwendung:*

- 1 } **Organizer** } **Datei-Manager** } **Anwendungen**, wählen Sie eine Anwendung, ▶ Wählen.
- 2 Drücken und halten Sie  $\overline{2}$  um die Anwendung zu beenden.
- *Nicht erkannte Formate werden im Ordner* Andere *gespeichert.*

### *So laden Sie eine Anwendung herunter:*

} **Internetdienste** } **Mehr** } **Gehe zu** } **Lesezeichen**, w‰hlen Sie einen Direktlink, } **Gehe zu**.

 $\rightarrow$  *[50 Einstellungen](#page-50-0)*, wenn die erforderlichen Einstellungen noch nicht im Telefon definiert sind.

# Verbindungen

<span id="page-50-0"></span>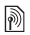

# $\lvert\widehat{\mathbb{D}}\rvert$  Einstellungen

*Bevor Sie das Internet, Nachrichtenfunktionen,*  "Meine Freunde" oder PlayNow<sup>™</sup> nutzen können,  $m$ üssen verschiedene Einstellungen im Telefon *vorgenommen werden.*

Diese Einstellungen sind möglicherweise bereits vorhanden, wenn Sie das Telefon erwerben. Setzen Sie sich andernfalls mit dem Netzbetreiber oder Dienstanbieter in Verbindung oder besuchen Sie *[www.sonyericsson.com/support](http://www.sonyericsson.com/support)*, um weitere Informationen zu erhalten.

Um das Internet nutzen sowie E-Mail- und MMS-Nachrichten senden und empfangen zu können. müssen die folgenden Voraussetzungen erfüllt sein:

- Ein Teilnehmervertrag, der Datenübertragungen unterstützt.
- Im Telefon eingetragene Einstellungen.
- $\cdot$  Außerdem müssen Sie sich beim Dienstanbieter bzw. Netzbetreiber als Internet-/E-Mail-Benutzer registrieren.

# $|\hat{\emptyset}\rangle$  Eingeben von Einstellungen

Wenn die erforderlichen Einstellungen noch nicht im Telefon erfasst wurden, haben Sie folgende Möglichkeiten:

- Sie können die Einstellungen in einer Nachricht vom Netzbetreiber oder Dienstanbieter empfangen oder unter *[www.sonyericsson.com/support](http://www.sonyericsson.com/support)* auf weitere Informationen zugreifen.
- ï Geben Sie die Einstellungen manuell ein oder bearbeiten Sie sie.

# $\binom{5}{1}$  Zugriff auf das Internet

Surfen Sie via HTTP (Hyper Text Transfer Protocol) in modifizierten Internetdiensten.

# *So w‰hlen Sie ein Internet-Profil:*

**▶ Einstellungen ▶ Verbindungen ▶ Interneteinstellung. ▶ Internetprofile und wählen Sie das zu verwendende Profil.** 

# *So beginnen Sie mit dem Surfen:*

} **Internetdienste** und w‰hlen Sie einen Dienst.

} **Mehr**, um die Optionen anzuzeigen.

# *So stoppen Sie das Surfen:*

} **Mehr** } **Browser beenden**.

# Optionen beim Surfen

► Mehr, um weitere Optionen anzuzeigen. Das Menü enthält in Abhängigkeit von der aktuellen Webseite die folgenden Optionen.

} **Gehe zu**, um auf die Optionen zuzugreifen:

- Sony Ericsson Vordefinierte Homepage aufrufen.
- Lesezeichen Lesezeichen erstellen, verwenden oder bearbeiten.
- URL eingeben Adresse einer Webseite eingeben.
- Protokoll Liste zuvor besuchter Webseiten
- } **Extras**, um auf die Optionen zuzugreifen:
- Lesezeichen hinz. Neues Lesezeichen hinzufügen.
- Bild speichern Bild speichern.
- Seite speichern Aktuelle Webseite speichern.
- Seite aktualisier. Webseite aktualisieren.
- Link senden Link auf die aktuelle Webseite senden.
- Anrufen Während des Surfens einen Anruf tätigen. } **Mehr** } **Auflegen**, um den Anruf zu beenden und das Surfen fortzusetzen.

} **Anzeigen**, um auf die Optionen zuzugreifen:

- Vollbild Normalbild oder Vollbild.
- **Nur Text Alle Inhalte oder nur Text.**
- Zoom Webseite vergrößern oder verkleinern.
- Auf Normalgröße Zoom deaktivieren.
- } **Erweitert**, um Browsereinstellungen einzugeben.

} **Browser beenden**, um die Verbindung zu trennen und den Standby-Modus zu aktivieren.

*Wenn Sie beim Surfen in einer Webseite eine E-Mail-Adresse ausw‰hlen, kˆnnen Sie eine Nachricht an diese Adresse senden.*

### *So arbeiten Sie mit Lesezeichen:*

} **Internetdienste** } **Mehr** } **Gehe zu** } **Lesezeichen**, w‰hlen Sie ein Lesezeichen, } **Mehr**. W‰hlen Sie eine Option.

### Internet-Sicherheit

Sicheres Surfen wird unterstützt. Während Sie ein Internetprofil verwenden, können Sie die Sicherheitsfunktion im Telefon einschalten.

### Vertrauenswürdige Zertifikate

Verschiedene Internetdienste (z. B. Banking) setzen Zertifikate im Telefon voraus. Das Telefon enthält beim Kauf möglicherweise bereits Zertifikate.

### **So prüfen Sie die Zertifikate in Ihrem** *Telefon:*

- } **Einstellungen** } **Verbindungen** } **Interneteinstellung.**
- } **Sicherheit** } **Stammzertifikate**.

# <span id="page-53-0"></span>Synchronisieren

Synchronisieren Sie Kontakte, Termine, Aufgaben und Notizen mittels einer der unterstützten Übertragungsmethoden mit einem Computer oder verwenden Sie einen Internetdienst. Sie können die Software und Erste Schritte"-Handbücher zur Synchronisierung aus der Website *[www.sonyericsson.com/support](http://www.sonyericsson.com/support)* herunterladen.

### Synchronisierung mit einem Computer

Laden Sie das Softwarepaket Sony Ericsson PC Suite herunter und installieren Sie es. Das Softwarepaket PC Suite enthält Software zum Herstellen der Verbindung mit dem Telefon und zum Synchronisieren. Das Vorgehen wird in der zugehörigen Hilfe beschrieben.

*Bevor Sie eine neue oder aktualisierte Version der*  Computersoftware installieren, müssen alle älteren *Programme für die Kommunikation zwischen Telefon und Computer deinstalliert werden.*

### $|\hat{\theta}\rangle$  Remote-Synchronisierung über das Internet

Führen Sie die Synchronisierung über einen Internetdienst durch. % *[50 Einstellungen](#page-50-0)*, wenn die erforderlichen Einstellungen noch nicht im Telefon definiert sind.

# **So geben Sie die Einstellungen für die Remote-Synchronisierung ein:**<br>1 **De Draanizer De Synchronisieren und De Ja**o

- 1 } **Organizer** } **Synchronisieren** und } **Ja** oder } **Neues Konto**.
- 2 Geben Sie einen Namen für das neue Konto ein. } **Weiter**.

- 3 Geben Sie folgende Daten ein:
	- $S$ erveradresse Server-URL.
	- **Benutzername** Benutzername für das Konto.
	- Kennwort Kennwort für das Konto.
	- Verbindung Internetprofil wählen.
	- Anwendungen Zu synchronisierende Anwendungen markieren.
	- Anw.-Einstellungen Anwendungen wählen und Datenbankname sowie ggf. Benutzername und Kennwort eingeben.
	- Sync-Intervall Synchronisierungsfrequenz einstellen.
	- Remote-Initial. Legen Sie fest, ob der Start der Synchronisierung durch einen Dienst immer oder nie zulässig ist oder immer bestätigt werden muss.
	- Remote-Sicherheit Benutzername und Kennwort für den Server eingeben.
- 4 } **Speichern**, um das neue Konto zu speichern.

# *So starten Sie die Remote-Synchronisierung:*

} **Organizer** } **Synchronisieren**, w‰hlen Sie ein Konto, } **Start**.

# <span id="page-54-0"></span>USB-Kabel

Über ein vom Telefon unterstütztes USB-Kabel können Sie Daten zwischen Telefon und Computer austauschen. Weitere Informationen finden Sie unter *[www.sonyericsson.com/support](http://www.sonyericsson.com/support/)*.

#### *So stellen Sie eine Verbindung zum Telefon ¸ber ein USB-Kabel her:*

Das Telefon kann in den Modi Dateiübertr. und Tel.-Modus mit einem USB-Kabel verwendet werden.

# Dateiübertragung<br>1 Schalten Sie das Te

- 1 Schalten Sie das Telefon ein.<br>2 Verbinden Sie Computer und 7
- 2 Verbinden Sie Computer und Telefon mit dem USB-Kabel.<br>3 Wählen Sie Dateiübertr, in dem im Telefon angezeigten
- Wählen Sie Dateiübertr. in dem im Telefon angezeigten Dialogfeld. Das Telefon wird in diesem Modus ausgeschaltet und vom Computer als Wechseldatenträger angezeigt. Sie können in den Dateien navigieren und mittels Drag&Drop Dateien zwischen Telefon und Computer austauschen.
- 4 Trennen Sie die USB-Verbindung am Computer, indem Sie in MicrosoftÆ WindowsÆ Explorer auf den Wechseldatenträger rechtsklicken und "Auswerfen" w‰hlen.
- 5 Trennen Sie das USB-Kabel vom Telefon und vom Computer.
- *Trennen Sie das USB-Kabel w‰hrend der ‹bertragung nicht vom Telefon oder Computer, da dies zu*  Beschädigungen des Telefonspeichers führen kann.

# Telefonmodus<br>1 Um in diesem

1 Um in diesem Modus auf das Telefon zuzugreifen, müssen Sie zunächst das Softwarepaket Sony Ericsson PC Suite im Computer installieren. Das Paket PC Suite enthält Softwaremodule zum Synchronisieren von Kontakten und Kalendereinträgen, zur Nutzung des Telefons als Modem usw. Sie können das Softwarepaket PC Suite aus der Website

*[www.sonyericsson.com/support](http://www.sonyericsson.com/support)* herunterladen und dann installieren.

- 2 Schalten Sie das Telefon ein.<br>3 Verbinden Sie Computer und
- 3 Verbinden Sie Computer und Telefon mit dem USB-Kabel.

- 4 W‰hlen Sie **Tel.-Modus** in dem im Telefon angezeigten Dialogfeld.
- 5 Trennen Sie anschlieflend das USB-Kabel von Telefon und Computer.

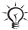

*‹bertragene Elemente kˆnnen im Telefon erst angezeigt werden, nachdem Sie das USB-Kabel vom Telefon getrennt haben.*

# Infrarotport

Der Infrarotport im Telefon kann verwendet werden, um Daten mit anderen Geräten auszutauschen, die ebenfalls mit einem Infrarotport ausgestattet sind.

# *So stellen Sie die Infrarotoptionen ein:*

} **Einstellungen** } **Verbindungen** } **Infrarotport** } **Ein** oder ► 10 Minuten, um den Infrarotport für 10 Minuten einzuschalten.

# *So verbinden Sie zwei Ger‰te:*

- 1 Schalten Sie die Infrarotports beider Geräte ein.<br>2 Der Infrarotport des Telefons muss auf den Infra
- 2 Der Infrarotport des Telefons muss auf den Infrarotport des anderen Geräts gerichtet sein und die Entfernung der Infrarotports darf 20 cm nicht übersteigen.

# *So ¸bertragen Sie Elemente per Infrarot:*

- 1 Wählen Sie ein zu übertragendes Element.<br>2  $\blacktriangleright$  Mehr $\blacktriangleright$  Senden und wählen Sie Via Infran
- 2 } **Mehr** } **Senden** und w‰hlen Sie **Via Infrarot**.

# Updatedienst

Die Software des Telefons kann aktualisiert werden. Das Herunterladen und Installieren einer neuen Softwareversion beeinträchtigt die Benutzerdaten im Telefon nicht.

Führen Sie das Update des Telefons mit einer der folgenden Methoden durch:

- Per Mobilfunk mit dem Telefon
- Online unter Verwendung eines Computers mit Internetverbindung über das USB-Kabel.

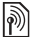

*Der Updatedienst ¸ber das Mobilfunknetz setzt die Unterstützung von Datenübertragungen (GPRS)* die Unterstützung von Datenübertragungen (GPRS) *voraus. Einen Teilnehmervertrag mit entsprechendem Funktionsumfang sowie die zugehˆrigen Preisinformationen erhalten Sie von Ihrem Betreiber.*

### *So nutzen Sie den Updatedienst per Mobilfunk:*

} **Einstellungen** } **Allgemein** } **Updatedienst**, um Optionen anzuzeigen.

- Update suchen Nach der aktuellen Softwareversion suchen. Starten Sie den Updateprozess, indem Sie die Installationsanweisungen befolgen.
- Softwareversion Aktuell im Telefon installierte Softwareversion anzeigen.
- Erinnerung Intervall für die Suche nach neuer Software einstellen.

# *So verwenden Sie den Updatedienst online:*

Verbinden Sie ein USB-Kabel mit Computer und Telefon.<br>1 Besuchen Sie www.sonvericsson.com/support.

- 1 Besuchen Sie *[www.sonyericsson.com/support](http://www.sonyericsson.com/support/)*.
- 2 Wählen Sie eine Region und ein Land.<br>3 Wählen Sie Ihr Produkt oder geben Sie
- Wählen Sie Ihr Produkt oder geben Sie den Produktnamen ein.
- 4 Wählen Sie "Sony Ericsson Updatedienst" und befolgen Sie die angezeigten Anweisungen.

# Weitere Funktionen

### Zeit und Datum

Die Uhrzeit wird im Standby-Modus immer angezeigt.

### *So stellen Sie Zeit und Datum ein:*

- ï } **Einstellungen** } **Allgemein** } **Zeit + Datum**.
- ï Zeit und Zeitformat einstellen: } **Zeit**, geben Sie die Zeit ein, } **Format**, w‰hlen Sie ein Format, } **W‰hlen** } **Speichern**.
- ï Datum und Datumsformat einstellen: } **Datum**, geben Sie das Datum ein, } **Format**, w‰hlen Sie ein Format, } **W‰hlen** } **Speichern**.
- ï } **Zeitzone**, w‰hlen Sie eine Option, } **W‰hlen**, um die Zeitzone zu ändern.
- ï } **Sommerzeit**, w‰hlen Sie eine Option, } **W‰hlen**, um die Sommerzeit zu aktivieren oder deaktivieren.
- ï } **Auto-Zeitzone**, w‰hlen Sie eine Option, } **W‰hlen**, um die automatische Anpassung der Zeitzone zu aktivieren.

### Alarm

Das Alarmsignal ertönt auch, wenn das Telefon stummoder ausgeschaltet ist.

### *So stellen Sie einen Alarm ein und aktivieren ihn:*

**▶ Alarmsignale und wählen Sie eine Option:** 

- ï Alarm definieren: } **Alarm**, stellen Sie die Zeit ein, } **Speichern**.
- ï Regelm‰fligen Alarm definieren: } **Regelm‰flig. Alarm**, stellen Sie die Zeit ein, ► Weiter, wählen Sie die Tage, **W‰hlen** } **Fertig**.

- ï } **Alarmsignal**, w‰hlen Sie einen Sound, } **W‰hlen**, um das Alarmsignal zu definieren.
- Drücken Sie eine beliebige Taste, um das Alarmsignal auszuschalten, sobald es ertönt.
- ï W‰hlen Sie **Alarm** oder **Regelm‰flig. Alarm** } **Aus**, um einen Alarm zu löschen.

### Profile

Das Telefon enthält vordefinierte Profile, die für unterschiedliche Umgebungen geeignet sind. Sie können alle Profileinstellungen auf die Standardwerte zurücksetzen, die beim Erwerb des Telefons galten.

# *So verwenden Sie Profile:*

} **Einstellungen** } **Allgemein** } **Profile**:

- Wählen Sie das zu verwendende Profil
- ï } **Mehr** } **Zeigen+Bearbeit.**, um ein Profil anzuzeigen und zu bearbeiten.
- **Mehr** Profile rücksetz., um Profile zurückzusetzen.

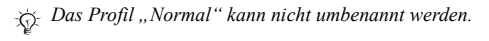

### Bearüßunasbildschirm

Sobald Sie das Telefon ein- oder ausschalten, wird der Begrüßungsbildschirm angezeigt.

# So wählen Sie einen Begrüßungsbildschirm:

} **Einstellungen** } **Bildschirm** } **Startbildschirm** und w‰hlen Sie eine Option.

### **Helligkeit**

Stellen Sie die Helligkeit des Bildschirms ein.

### *So stellen Sie die Helligkeit ein:*

**▶ Einstellungen ▶ Bildschirm ▶ Helligkeit und drücken Sie ⓒ** oder , um die Helligkeit einzustellen, } **Speichern**.

### Standby-Modus-Uhr

Veranlassen Sie die Anzeige der Uhr im Standby-Modus.

### *So aktivieren Sie die Uhr f¸r den Standby-Modus:*

**▶ Einstellungen ▶ Bildschirm ▶ Stromsparuhr ▶ Ein.** 

### Kalender

60

Sie können Termine definieren, speichern und bearbeiten sowie Alarmsignale aktivieren. Der Kalender kann mit einem Computerkalender oder einem Kalender im Internet synchronisiert werden % *[53 Synchronisieren](#page-53-0)*.

### **So fügen Sie einen neuen Termin hinzu:**

- 1 } **Organizer** } **Kalender**, w‰hlen Sie ein Datum, } **W‰hlen** } **Neuer Termin** } **Hinzu**.
- 2 Geben Sie die Details ein. } **Weiter**, um jeden Eintrag zu bestätigen. ► Wählen, um den Termin zu bestätigen.

# *So zeigen Sie einen Termin an:*

- 1 } **Organizer** } **Kalender** und w‰hlen Sie einen Tag aus.
- 2 W‰hlen Sie einen Termin, } **Anzeigen**.

# *So zeigen Sie eine Kalenderwoche an:*

} **Organizer** } **Kalender** } **Mehr** } **Wochenansicht**.

# *So stellen Sie die Erinnerungsoptionen ein:*

- 1 } **Organizer** } **Kalender** } **Mehr** } **Erweitert** } **Erinnerungen**.
- 2 } **Immer**, damit der Erinnerungston auch ausgegeben wird, wenn das Telefon aus- oder stumm geschaltet wurde.
- 3 Alarmsignal ertönt:
- $\cdot \cdot \cdot$  Anzeigen um den Termin zu lesen, wenn für Neues die Einstellung Aktivitäten gewählt wurde.
- Wenn für Neues der Wert Popup eingestellt ist, wählen Sie **Ja**, um den Termin zu lesen. Mit **Nein** schalten Sie die Erinnerung aus.

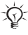

*Eine Erinnerungsoption im Kalender wirkt sich auf*   $e$ *ine für Aufgaben eingestellte Erinnerungsoption aus.* 

# Navigieren im Kalender

Verwenden Sie die Navigationstaste, um zwischen den Tagen und Wochen zu wechseln.

### Kalendereinstellungen

**▶ Organizer ▶ Kalender ▶ Mehr und wählen Sie eine Option:** 

- Wochenansicht Termine in der Woche anzeigen.
- Neuer Termin Neuen Termin hinzufügen.
- $\cdot$  Datum wechseln Anderes Datum im Kalender aufrufen.
- $\cdot$  Erweitert Suchoptionen einstellen, Erinnerungen festlegen oder Anfangstag für die Woche auswählen.
- Löschen Termine löschen.
- **•** Hilfe Weitere Informationen.

# *So senden und empfangen Sie einen Termin:*

- 1 } **Organizer** } **Kalender** und w‰hlen Sie einen Termin an einem bestimmten Tag.
- 2 **► Mehr** ► Senden und wählen Sie eine Übertragungsmethode.

Wenn Sie einen Termin empfangen, befolgen Sie die angezeigten Anweisungen.

### Aufgaben

Fügen Sie neue Aufgaben hinzu oder verwenden Sie vorhandene Aufgaben als Vorlage. Sie können Erinnerungen für Aufgaben definieren.

### **So fügen Sie eine neue Aufgabe hinzu:**

- 1 } **Organizer** } **Aufgaben** } **Neue Aufgabe** } **Hinzu**.
- **2** Wählen Sie Aufgabe oder Anruf ► Wählen.<br>3 Geben Sie die Daten ein und bestätigen Sie
- Geben Sie die Daten ein und bestätigen Sie jeden Eintrag.

### *So zeigen Sie eine Aufgabe an:*

} **Organizer** } **Aufgaben**, w‰hlen Sie eine Aufgabe, } **Anzeigen**.

# *So senden und empfangen Sie eine Aufgabe:*

- 1 } **Organizer** } **Aufgaben** und w‰hlen Sie eine Aufgabe für einen bestimmten Tag.
- 2 } **Mehr** } **Senden** und w‰hlen Sie eine Übertragungsmethode.

Befolgen Sie die angezeigten Anweisungen, wenn Sie eine Aufgabe empfangen.

# *So stellen Sie die Erinnerungsoptionen ein:*

- 1 } **Organizer** } **Aufgaben**, w‰hlen Sie eine Aufgabe und dann } **Mehr** } **Erinnerungen**.
- **2** ► Immer, damit der Erinnerungston auch ausgegeben wird, wenn das Telefon aus- oder stumm geschaltet wurde.
- 3 Alarmsignal ertönt:
- $\cdot \cdot \cdot$  **Anzeigen, um die Aufgabe zu lesen, wenn für Neues** die Einstellung Aktivitäten gewählt wurde.
- Wenn für Neues der Wert Popup eingestellt ist, wählen Sie **Ja**, um die Aufgabe zu lesen. Mit **Nein** schalten Sie die Erinnerung aus.

**Eine Erinnerungsoption für Aufgaben wirkt sich auf** *eine im Kalender eingestellte Erinnerungsoption aus.*

### Notizen

Erstellen Sie Notizen und speichern Sie sie in einer Liste. Notizen können im Standby-Modus angezeigt werden.

# *So f¸gen Sie eine Notiz hinzu:*

} **Organizer** } **Notizen** } **Neue Notiz** } **Hinzu**, geben Sie die Notiz ein, } **Speichern**.

# *So bearbeiten Sie Notizen:*

} **Organizer** } **Notizen**, w‰hlen Sie eine Notiz, } **Mehr**, bearbeiten Sie die Notiz, } **Speichern**.

### Rechner

Der Rechner kann addieren, subtrahieren, dividieren und multiplizieren.

▶ Organizer ▶ Rechner.

- Drücken Sie © oder  $\textcircled{e}$ , um eines der Zeichen  $\div$  x -  $\div$  . % = auszuwählen.
- Drücken Sie zum Löschen eines Zeichens  $\circ$ .

### <span id="page-64-0"></span>SIM-Kartensperre

Die SIM-Kartensperre schützt Ihren Netzzugang, nicht aber das Telefon vor unberechtigter Benutzung. Wenn Sie die SIM-Karte wechseln, kann das Telefon mit der neuen SIM-Karte benutzt werden.

Die meisten SIM-Karten sind zum Zeitpunkt des Erwerbs gesperrt. Ist die SIM-Kartensperre aktiviert, müssen Sie bei jedem Einschalten des Telefons eine PIN (Personal Identity Number) eingeben.

Wenn Sie die PIN dreimal nacheinander falsch eingeben, wird die SIM-Karte blockiert. Die Meldung **PIN ist gesperrt** weist darauf hin. Um die Karte freizugeben, müssen Sie den PUK (Personal Unblocking Key) eingeben. PIN und PUK werden vom Netzbetreiber bereitgestellt. Sie können die PIN bearbeiten und eine neue PIN mit vier bis acht Ziffern definieren.

*Wird beim Bearbeiten der PIN die Meldung*  **Codes sind nicht identisch!** *angezeigt, haben Sie die neue PIN falsch eingegeben. Wird die Meldung*  **Falsche PIN***, gefolgt von* **Alte PIN:***, angezeigt, wurde die alte PIN falsch eingegeben.*

#### *So heben Sie die Blockierung der SIM-Karte auf:*

- 1 Wenn PIN ist gesperrt angezeigt wird, müssen Sie Ihren PUK eingeben, } **OK**.
- 2 Geben Sie eine neue PIN mit vier bis acht Ziffern ein,  $\triangleright$  OK.
- 3 Wiederholen Sie die neue PIN zur Bestätigung, ► OK.

# *So bearbeiten Sie die PIN:*

- 1 } **Einstellungen** } **Allgemein** } **Sperren** } **SIM-Sperre** } **PIN ‰ndern**.
- 2 Geben Sie die PIN ein, ► 0K.<br>3 Geben Sie eine neue PIN mit
- 3 Geben Sie eine neue PIN mit vier bis acht Ziffern ein,  $\triangleright$  OK.
- 4 Wiederholen Sie die neue PIN zur Best‰tigung, } **OK**.

#### *So aktivieren und deaktivieren Sie die SIM-Kartensperre:*

- 1 } **Einstellungen** } **Allgemein** } **Sperren** } **SIM-Sperre** } **Telefonsperre** und w‰hlen Sie **Ein** oder **Aus**.
- 2 Geben Sie die PIN ein, } **OK**.

### **Tastensperre**

Sie können die Tasten sperren, um das versehentliche Wählen einer Rufnummer zu verhindern. Ankommende Anrufe können weiterhin angenommen werden. Die Tasten werden nach dem Anruf wieder gesperrt. Die Tasten bleiben gesperrt, bis Sie die Sperre manuell aufheben.

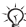

*Anrufe der internationalen Notrufnummern (z. B. 112 oder 911) sind auch mˆglich, wenn die Tasten gesperrt sind.*

### *So sperren Sie die Tasten manuell und geben sie wieder frei:*

- Drücken Sie (\*\*\*\*) > Tst.sperr.
- Um die Tasten freizugeben, drücken Sie (\*\*\*\*) ► Freigeben.

### Automatische Tastensperre

Wenn Sie die automatische Tastensperre aktivieren, werden die Tasten einige Sekunden nach dem letzten Tastendruck gesperrt.

### *So aktivieren Sie die automatische Tastensperre:*

} **Einstellungen** } **Allgemein** } **Sperren** } **Auto-Tastensperre**.

### <span id="page-66-0"></span>**Telefonsperre**

Schützen Sie das Telefon vor unberechtigter Benutzung, wenn es gestohlen und die SIM-Karte ausgetauscht wird. Sie können den Telefonsperrcode (0000) in jeden persönlichen Code mit 4 bis 8 Ziffern ändern.

### Telefonsperre ein

Ist die Telefonsperre eingeschaltet, geben Sie den Code ein,  $\triangleright$  OK.

### Automatische Telefonsperre

Wenn die Telefonsperre auf "Automatisch" eingestellt ist, müssen Sie den Telefonsperrcode erst nach dem Einlegen einer anderen SIM-Karte eingeben.

*Sie m¸ssen sich den neuen Code merken. Wenn Sie*  den Code vergessen, müssen Sie das Telefon einem  $Sonv$  *Ericsson Händler übergeben.* 

### *So stellen Sie die Telefonsperre ein:*

- 1 } **Einstellungen** } **Allgemein** } **Sperren** } **Telefonsperre** } **Telefonsperre** und w‰hlen Sie eine Option.
- 2 Geben Sie den Telefonsperrcode ein, } **OK**.

# *So bearbeiten Sie den Telefonsperrcode:*

- } **Einstellungen** } **Allgemein** } **Sperren** } **Telefonsperre**
- } **Code ‰ndern**.

66

# Code-Memo

Speichern Sie Zugriffscodes (z. B. für Kreditkarten)  $\hat{m}$  Code-Memo. Definieren Sie ein Kennwort zum Öffnen von Code-Memo.

### **Prüfwort und Sicherheit**

Um die Eingabe des richtigen Kennworts für die Anwendung Code-Memo zu bestätigen, müssen Sie ein Prüfwort eingeben. Wenn Sie das Kennwort zum Öffnen von Code-Memo eingeben, wird das Prüfwort für kurze Zeit angezeigt. Ist das Kennwort richtig, werden die richtige Codes angezeigt. Geben Sie aber ein falsches Kennwort ein, sind auch das angezeigte Prüfwort und die Codes falsch.

# <span id="page-67-0"></span>**So öffnen Sie Code-Memo erstmalig:**<br>1 → Organizer ► Code-Memo Anweisungen we

- 1 } **Organizer** } **Code-Memo**. Anweisungen werden angezeigt, } **Weiter**.
- 2 Geben Sie ein vierstelliges Kennwort ein, } **Weiter**.
- 3 Wiederholen Sie die Kennworteingabe zur Bestätigung.<br>4 Geben Sie ein Prüfwort ein (max. 15 Zeichen) E Fertin
- Geben Sie ein Prüfwort ein (max. 15 Zeichen), ► Fertig. Das Prüfwort kann aus Buchstaben und Ziffern bestehen.

### *So f¸gen Sie einen neuen Code hinzu:*

- 1 } **Organizer** } **Code-Memo**, geben Sie das Kennwort ein, ▶ Weiter ▶ Neuer Code ▶ Hinzu
- 2 Geben Sie einen Namen für den Code ein,  $\triangleright$  Weiter.
- 3 Geben Sie den Code ein, } **Fertig**.

# *So ‰ndern Sie das Kennwort:*

- 1 } **Organizer** } **Code-Memo**, geben Sie das Kennwort ein, } **Weiter**.
- 2 ► Mehr ► Kennung ändern.<br>3 Geben Sie das neue Kennw
- **3** Geben Sie das neue Kennwort ein, ► Weiter.<br>4 Geben Sie das neue Kennwort nochmals ein
- 4 Geben Sie das neue Kennwort nochmals ein, ► Weiter.<br>5 Geben Sie ein Prüfwort ein ► Fertig
- Geben Sie ein Prüfwort ein. ► Fertig.

# **So setzen Sie Code-Memo zurück:**<br>1 **De Organizer De Code-Memo** geben Sie das

- 1 } **Organizer** } **Code-Memo**, geben Sie das Kennwort ein,  $\rightarrow$  Weiter  $\rightarrow$  Mehr $\rightarrow$  Zurücksetzen.
- **2** Code-Memo zurücksetzen? wird angezeigt, ▶ Ja. Code-Memo wird zurückgesetzt und alle Einträge werden gelöscht. Wenn Sie Code-Memo das nächste Mal öffnen **→** 67 So öffnen Sie Code-Memo erstmalig:.

# Fehlerbeseitigung

Bei einigen Problemen müssen Sie sich mit dem Dienstanbieter in Verbindung setzen. Die meisten Probleme können Sie jedoch selbst beheben.

Bevor Sie das Telefon zur Reparatur geben, sollten Sie alle Dateien, Nachrichten und Daten auf ein anderes Gerät kopieren, da diese Daten im Rahmen der Reparatur gelöscht werden können. Weitere Informationen finden Sie unter *[www.sonyericsson.com/support](http://www.sonyericsson.com/support/)*.

### Grau angezeigte Menüoptionen

Ein Dienst ist nicht aktiviert oder Ihr Teilnehmervertrag unterstützt diese Funktion nicht. Setzen Sie sich mit dem Netzbetreiber in Verbindung.

### Das Telefon arbeitet langsam

Löschen Sie nicht benötigte Daten und starten Sie das Telefon anschlieflend neu.

### Keine Ladeanzeige

Der Akku ist leer oder wurde lange Zeit nicht benutzt. Es kann bis zu 30 Minuten dauern, bevor das Akkusymbol auf dem Bildschirm angezeigt wird.

#### Das Telefon kann nicht eingeschaltet werden/Blinkende rote LED

Laden Sie den Akku % *[9 So legen Sie die SIM-Karte](#page-9-0)  [ein und laden den Akku:](#page-9-0)*.

#### Laden eines nicht von Sony Ericsson stammenden Akkus

% *[78 Akku](#page-78-0)*.

### Falsche Menüsprache wird verwendet

% *[15 So wechseln Sie die Telefonsprache:](#page-15-0)*.

### Alles zurücksetzen

Sie können das Telefon zurücksetzen und so die an den Einstellungen vorgenommenen Änderungen sowie die hinzugefügten oder bearbeiteten Inhalte löschen.

### **So setzen Sie das Telefon zurück:**

- 1 **▶ Einstellungen ▶ Allgemein ▶ Alles zurücksetzen.**<br>2 Wählen Sie Einstellung rücksetz oder
- Wählen Sie Einstellung. rücksetz oder Alles zurücksetzen. ▶ Weiter, wenn Anweisungen angezeigt werden.

### Fehlermeldungen

#### SIM einlegen

 $\bigoplus$  **[9 So legen Sie die SIM-Karte ein und laden den Akku:](#page-9-0)**.

### Richtige SIM-Karte einlegen

Prüfen Sie, ob die SIM-Karte im Telefon vom richtigen Betreiber stammt.

### Nur Notrufe

Sie befinden sich im Bereich eines Netzes, das Sie nicht benutzen dürfen. Setzen Sie sich mit dem Netzbetreiber in Verbindung und überprüfen Sie, ob Sie über den richtigen Teilnehmervertrag verfügen **→** [21 Notrufe](#page-21-0).

### Kein Netz

Es befindet sich kein Netz in Reichweite oder das empfangene Signal ist zu schwach. Sie müssen einen anderen Standort aufsuchen, um ein ausreichend starkes Signal zu empfangen.

### Falsche PIN/Falsche PIN2

Die von Ihnen eingegebene PIN oder PIN2 ist nicht richtig. Geben Sie die richtige PIN oder PIN2 ein, } **Ja <sup>■</sup>** [64 SIM-Kartensperre](#page-64-0).

### Codes sind nicht identisch!

Wenn Sie einen Sicherheitscode ändern, müssen Sie den neuen Code durch wiederholte Eingabe bestätigen.

### PIN gesperrt/PIN2 gesperrt

Zum Entsperren % *[64 SIM-Kartensperre](#page-64-0)*.

#### PUK gesperrt

Setzen Sie sich mit dem Netzbetreiber in Verbindung.

#### Telefon gesperrt

Das Telefon ist gesperrt. % *[66 Telefonsperre](#page-66-0)* zum Entsperren des Telefons.

### Sperrcode

Der Telefonsperrcode ist erforderlich **→** [66 Telefonsperre](#page-66-0).
# Wichtige Informationen

## Sony Ericsson-Website für Verbraucher

Unter *[www.sonyericsson.com/support](http://www.sonyericsson.com/support/)* finden Sie einen Support-Bereich mit Hilfeinformationen und Tipps. Die Site enthält Aktualisierungen der Computersoftware sowie Tipps zur effizienteren Nutzung des Produkts.

# Service und Support

Ab sofort profitieren Sie von folgenden exklusiven Leistungen:

- ï Globale und lokale Websites mit Supportinformationen.
- Globales Netz von Call-Centern.
- ï Umfangreiches Netz von Sony Ericsson Servicepartnern.
- ï Garantie. Weitere Informationen zur Garantie finden Sie in der Bedienungsanleitung.

Unter *[www.sonyericsson.com](http://www.sonyericsson.com/)* finden Sie im Supportbereich der Sprache Ihrer Wahl die aktuellen Tools und Informationen, z. B. Softwareupdates, Knowledge Base, Telefonkonfiguration und bei Bedarf weitere Hilfe.

Wenden Sie sich mit Fragen zu betreiberspezifischen Diensten und Funktionen an den jeweiligen Netzbetreiber.

Sie können sich auch an eines unserer Call-Center wenden. Die Nummer des nächstgelegenen Call-Centers können Sie der Liste unten entnehmen. Ist Ihr Land bzw. Ihre Region nicht in der Liste aufgeführt, setzen Sie sich mit Ihrem Händler in Verbindung. (Die Telefonnummern waren zum Zeitpunkt der Drucklegung richtig. Unter [www.sonyericsson.com](http://www.sonyericsson.com/) finden Sie immer die aktuell gültigen Nummern.)

Ist für das Produkt tatsächlich eine Kundendienstmaßnahme erforderlich setzen Sie sich mit dem Händler, bei dem es erworben wurde. oder mit einem unserer Servicepartner in Verbindung. Bewahren Sie den Kaufbeleg auf. Dieser wird für Garantieansprüche benötigt.

Für Anrufe bei einem unserer Call-Center werden die üblichen *Inlandsgespr‰chsgeb¸hren (einschliefllich Steuern) berechnet,*  sofern es sich nicht um eine gebührenfreie Telefonnummer handelt.

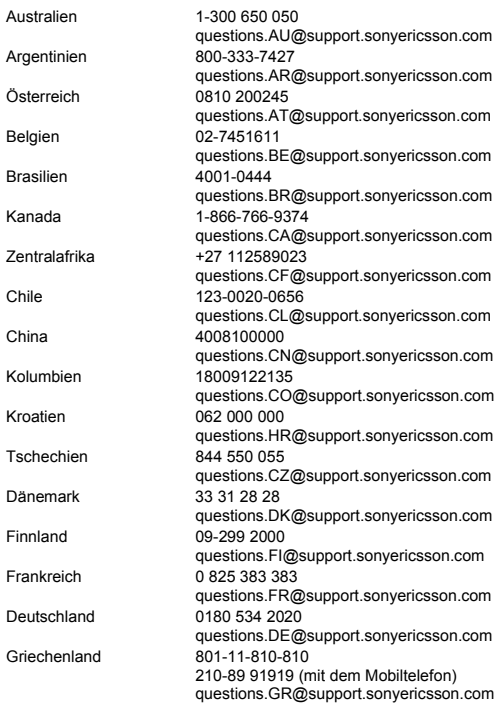

73

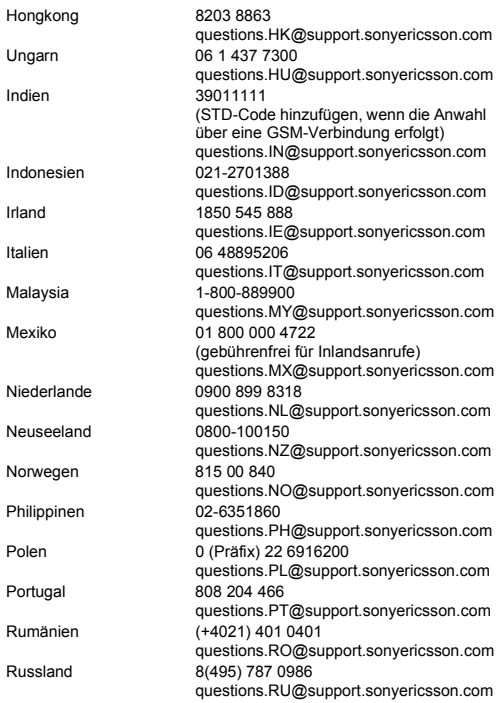

74

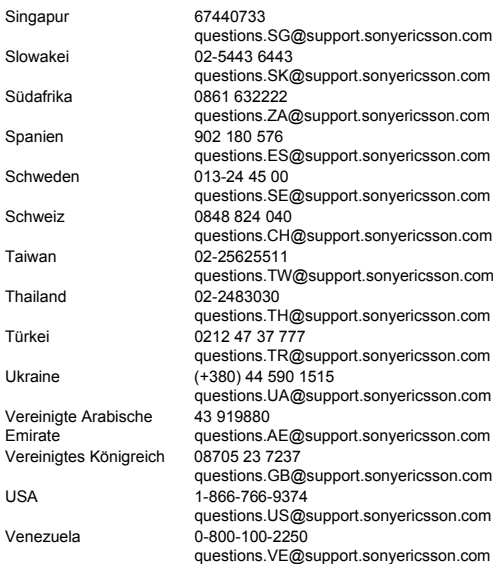

# Richtlinien für den sicheren und effizienten Einsatz

Lesen Sie diese Informationen sorgfältig. bevor Sie Ihr Mobiltelefon verwenden.

Diese Richtlinien dienen Ihrer Sicherheit. Beachten Sie sie sorgfältig. Wenn das Produkt nach Maßgabe der nachstehenden Umst‰nde falsch behandelt wurde

oder nicht richtig zu funktionieren scheint, lassen Sie es von einem zugelassenen Servicepartner untersuchen, bevor Sie es laden oder benutzen. Andernfalls kann es zu Fehlfunktionen kommen und es besteht die Möglichkeit von Gesundheitsschäden.

#### Empfehlungen zum sicheren Einsatz des Produkts (Mobiltelefon, Akku, Ladegerät und anderes Zubehör)

- I' Behandeln Sie das Gerät sorgfältig und bewahren Sie es an einem sauberen und staubfreien Ort auf.
- **Warnung: Explosionsgefahr in offenem Feuer.**
- Halten Sie das Gerät trocken.
- Setzen Sie das Gerät keinen extrem niedrigen oder hohen Temperaturen aus. Setzen Sie den Akku keinen Temperaturen über +60° C aus.
- Setzen Sie das Produkt weder offenen Flammen noch Tabakglut aus.
- ï Lassen Sie das Ger‰t nicht fallen und werfen oder biegen Sie es nicht.
- Bemalen Sie das Gerät nicht.

- ï Versuchen Sie nicht, das Produkt auseinander zu bauen. Nur von Sony Ericsson autorisierte Personen dürfen Wartungsarbeiten durchführen.
- ï Verwenden Sie das Ger‰t nicht in der N‰he von medizinischen Geräten, ohne zuvor eine Erlaubnis eingeholt zu haben.

<span id="page-76-0"></span>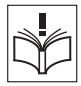

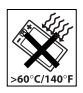

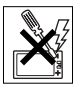

- Benutzen Sie das Gerät nicht in oder in unmittelbarer Nähe zu Flugzeugen oder Bereichen, in denen Sie zum Ausschalten von Funksendern aufgefordert werden.
- Benutzen Sie das Gerät nicht in Umgebungen mit potenziell explosiver Atmosphäre.
- ï Platzieren bzw. montieren Sie das Ger‰t und drahtlos arbeitendes Zubehör nicht in dem Bereich in dem sich ein Airbag gegebenenfalls entfaltet.

#### KINDER

LASSEN SIE DAS GERƒT NICHT IN DIE REICHWEITE VON KINDERN GELANGEN. LASSEN SIE KINDER NICHT MIT DEM MOBILTELEFON ODER DESSEN ZUBEHÖR SPIELEN. SIE KÖNNTEN SICH ODER ANDERE VERLETZEN ODER VERSEHENTLICH DAS MOBILTELEFON ODER ZUBEHÖRKOMPONENTEN BESCHÄDIGEN. AM MOBILTELEFON UND AN ZUBEHÖRKOMPONENTEN KÖNNEN SICH KLEINTEILE BEFINDEN, DIE ABGELÖST UND VERSCHLUCKT WERDEN UND SO ZU ERSTICKUNGEN FÜHREN KÖNNEN.

# Netzteil (Ladegerät)

Schließen Sie das Netzteil ausschließlich an Stromquellen an, die den Angaben auf dem Produkt entsprechen. Platzieren Sie das Kabel so, dass es nicht beschädigt werden kann und keinem Zug ausgesetzt wird. Um einen Stromschlag zu vermeiden, trennen Sie das Gerät vom Netz, bevor Sie es reinigen. Das Netzteil darf nicht im Freien oder in einer feuchten Umgebung eingesetzt werden. Nehmen Sie keine Änderungen am Netzkabel oder Netzkabelstecker vor. Passt der Stecker nicht in die Steckdose, müssen Sie von einem Elektriker eine passende Steckdose installieren lassen.

Verwenden Sie ausschließlich Ladegeräte von Sony Ericsson, die für dieses Mobiltelefon entwickelt wurden. Andere Ladegeräte bieten unter Umständen nicht dieselben Sicherheitsund Leistungsstandards.

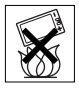

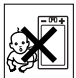

## <span id="page-78-0"></span>Akku

Sie sollten den Akku vollständig laden, bevor Sie das Mobiltelefon erstmals verwenden. Ein neuer Akku bzw. ein solcher, der über längere Zeit nicht eingesetzt wurde, kann in den ersten Ladezyklen eine geringere Kapazität aufweisen. Das Aufladen des Akkus ist nur bei Temperaturen zwischen +5° C und +45° C mˆglich.

Verwenden Sie ausschließlich Akkus von Sony Ericsson, die für dieses Mobiltelefon entwickelt wurden. Die Verwendung anderer Akkus und Ladegeräte kann gefährlich sein.

Die Gesprächs- und Standbyzeiten sind von verschiedenen Bedingungen bei der Benutzung des Mobiltelefons abhängig, z. B. Feldstärke, Betriebstemperatur, Nutzungsmuster, aktivierte Funktionen, Sprach- oder Datenübertragungen usw.

Schalten Sie Ihr Mobiltelefon aus, bevor Sie den Akku austauschen. Nehmen Sie den Akku nicht in den Mund. Die Elektrolyte im Akku sind beim Verschlucken giftig. Achten Sie darauf, dass die Metallkontakte am Akku keine anderen Metallobiekte berühren. Dies kann zu einem Kurzschluss und damit zu einer Beschädigung des Akkus führen. Verwenden Sie den Akku ausschließlich für den vorgesehenen Zweck.

#### Medizinische Geräte

Mobiltelefone kˆnnen die Funktion von Herzschrittmachern und anderen implantierten Geräten beeinträchtigen. Tragen Sie das Mobiltelefon nicht über dem Schrittmacher, also beispielsweise nicht in der Brusttasche. Wenn Sie das Mobiltelefon benutzen, halten Sie es an das Ohr, das sich auf der dem Herzschrittmacher gegenüberliegenden Seite befindet. Wird ein Mindestabstand von 15 cm zwischen Telefon und Schrittmacher eingehalten, ist das Risiko einer Störung gering. Haben Sie Grund zu der Annahme. dass Störungen auftreten, schalten Sie Ihr Telefon sofort aus. Fragen Sie gegebenenfalls Ihren Kardiologen um Rat. Informationen zu anderen medizinischen Geräten erhalten Sie vom jeweiligen Hersteller bzw. von Ihrem Arzt.

#### Auto fahren

Prüfen Sie, ob die lokalen Gesetze und Richtlinien die Benutzung des Mobiltelefons beim Führen eines Kraftfahrzeugs beschränken oder den Gebrauch einer Freisprecheinrichtung vorschreiben. Wir empfehlen die ausschlieflliche Verwendung der Freisprecheinrichtungen von Sony Ericsson, die für dieses Produkt entwickelt wurden.

Beachten Sie, dass einige Kfz-Hersteller die Verwendung von Mobiltelefonen in ihren Fahrzeugen untersagen, wenn keine Freisprecheinrichtung mit externer Antenne eingesetzt wird, um Interferenzen mit der Fahrzeugelektronik zu vermeiden.

Konzentrieren Sie sich immer auf das Fahren. Verlassen Sie die Strafle und stellen Sie das Kraftfahrzeug ab,

wenn die Straflenbedingungen dies erforderlich machen.

## Notrufe

Mobiltelefone arbeiten mit Funksignalen. Deshalb kann nicht unter allen Bedingungen eine Verbindung hergestellt werden. Sie sollten sich daher nie ausschließlich auf ein Mobiltelefon verlassen. wenn ein wichtiges Telefonat (beispielsweise ein Rettungsnotruf) notwendig werden könnte.

Notrufe sind eventuell nicht in allen Gebieten und Mobilfunknetzen oder auch dann nicht möglich, wenn bestimmte Dienste und/oder Leistungsmerkmale verwendet werden. Informieren Sie sich hierüber bei Ihrem Dienstanbieter.

#### **Antonno**

Dieses Telefon enthält eine Antenne. Die Verwendung einer nicht von Sony Ericsson für dieses Telefonmodell vertriebenen Antenne kann das Mobiltelefon beschädigen, die Leistung beeinträchtigen und SAR-Emissionen generieren, die die Grenzwerte überschreiten (siehe unten).

#### Effizienter Einsatz

Halten Sie das Mobiltelefon wie jedes andere Telefon. Decken Sie die Oberseite des Telefons während der Benutzung nicht ab. da dies die Verbindungsqualität beeinträchtigt, zu einem erhöhten Stromverbrauch und deshalb zu einer Verkürzung der Gesprächsund Standby-Zeiten führt.

#### Funkfrequenzemissionen und SAR-Wert

Das Mobiltelefon ist ein Radiosender und -empfänger mit geringer Leistung. Ist es eingeschaltet, empfängt und sendet es in unregelmäßigen Abständen Funkfrequenzwellen (Radiowellen). Regierungen haben weltweit die umfassenden internationalen Sicherheitsrichtlinien übernommen, die von wissenschaftlichen Organisationen wie ICNIRP (International Commission on Non-Ionizing Radiation Protection) und IEEE (The Institute of Electrical and Electronics Engineers Inc.) auf Grundlage der regelmäßigen und gründlichen Auswertung wissenschaftlicher Studien entwickelt wurden. Diese Richtlinien beschreiben den zulässigen Umfang der Funkfrequenzemissionen, denen die Bevölkerung ausgesetzt werden darf. Die Grenzwerte schlieflen eine Sicherheitsmarge ein, um die Sicherheit aller Personen unabhängig von Alter und Gesundheitszustand zu gew‰hrleisten und Messvariationen zu berücksichtigen.

SAR (Specific Absorption Rate) ist die Maßeinheit für die Menge von Funkfrequenzemissionen, denen ein Körper bei der Benutzung eines Mobiltelefons ausgesetzt ist. Der SAR-Wert bezeichnet die höchste, im Laborversuch ermittelte Energiestufe. Im normalen Betrieb liegt der SAR-Wert des Mobiltelefons häufig deutlich unter dem so ermittelten Wert.

Der Grund besteht darin, dass bei der Entwicklung des Mobiltelefons darauf geachtet wurde, das Netz mit jeweils geringstmöglichem Energieaufwand zu erreichen.

Das Unterschreiten der in den Richtlinien zu Funkfrequenzemissionen festgelegten Grenzwerte durch den SAR-Wert bedeutet keine Einschränkung der Sicherheit. Obwohl bei verschiedenen Mobiltelefonen Unterschiede bei den SAR-Werten auftreten können. werden alle Mobiltelefonmodelle von Sony Ericsson so entwickelt, dass die Grenzwerte für Funkfrequenzemissionen eingehalten werden. Telefone müssen vor der Vermarktung in den USA nach FCC getestet und zertifiziert werden, um sicherzustellen, dass die staatlicherseits übernommenen Grenzwerte für Emissionen nicht überschritten werden. Die Tests werden an Positionen und Orten (also am Ohr oder am Körper) durchgeführt, die in den FCC-Richtlinien für das betreffende Modell vorgeschrieben sind. Dieses Telefon wurde beim Betrieb am Körper getestet und entspricht den FCC-Richtlinien zu Funkfrequenzemissionen, wenn es in einer Entfernung von mindestens 15 mm zwischen Gerät und Körper ohne Metallkomponenten in unmittelbarer Nähe oder mit einem Originalzubehör von Sony Ericsson für den Betrieb am Körper eingesetzt wird. Die Verwendung anderen Zubehörs kann zu einer Verletzung der FCC-Richtlinien zu Funkfrequenzemissionen führen. Zum Lieferumfang dieses Mobiltelefons gehört ein spezielles Merkblatt mit SAR-Informationen. Diese und weitere Informationen zu Funkfrequenzemissionen und SAR finden Sie unter *[www.sonyericsson.com](http://www.sonyericsson.com)*.

#### Nutzungshilfen/Spezielle Anforderungen

In den USA vertriebene Sony Ericsson-Mobiltelefone können Sie mit Ihrem TTY-Terminal benutzen (unter Verwendung geeigneten Zubehörs). Informationen zu Nutzungshilfen für Individuen mit speziellen Anforderungen erhalten Sie vom Sony Ericsson Special Needs Center unter +1 877 878 1996 (TTY) oder +1 877 207 2056 (Sprache). Besuchen Sie ggf. die Website des Sony Ericsson Special Needs Centers unter *[www.sonyericsson-snc.com](http://www.sonyericsson-snc.com)*.

# Entsorgung alter Elektrogeräte

Dieses Symbol auf dem Produkt oder seiner Verpackung weist darauf hin, dass es nicht mit dem Hausmüll entsorgt werden darf. Geben Sie es stattdessen an einer Sammelstelle für Elektrogeräte ab, die das Produkt dem Recycling zuführt. Durch eine ordnungsgemäße Entsorgung dieses Produkts vermeiden Sie potenzielle Umwelt- und Gesundheitsschäden, die aus unsachgemäßer Entsorgung dieses Produkts erwachsen können. Das Recycling von Stoffen schont zudem die natürlichen Ressourcen. Ausführlichere Informationen zum Recycling dieses Produkts erhalten Sie von der zuständigen Stelle Ihrer Gemeinde, vom Abfallentsorgungsunternehmen oder von dem Händler, bei dem Sie das Produkt erworben haben.

#### Entsorgung des Akkus

Beachten Sie die regionalen Richtlinien zur Entsorgung von Akkus oder setzen Sie sich mit dem regionalen Sony Ericsson Call Center in Verbindung, um weitere Informationen zu erhalten.

Der Akku darf nicht in den normalen Hausmüll

gelangen. Nutzen Sie möglichst eine Einrichtung zur Entsorgung von Akkus.

# Endbenutzer-Lizenzvertrag

Dieses Mobilfunkgerät – einschließlich und ohne Einschränkung aller mit dem Gerät gelieferten Medien – ("Gerät") enthält Software, die Eigentum von Sony Ericsson Mobile Communications AB und Tochtergesellschaften ("Sony Ericsson") sowie Lieferanten und Lizenzgebern ist ("Software").

Sony Ericsson gewährt Ihnen als Benutzer des Geräts eine nicht exklusive und nicht übertragbare Lizenz zur ausschließlichen Nutzung der Software mit dem Gerät, in dem sie installiert ist bzw. mit dem sie geliefert wird. Keine der Aussagen in diesem Text darf als Verkauf der Software an einen Benutzer des Geräts interpretiert werden.

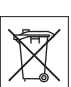

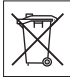

Sie dürfen die Software und deren Komponenten nicht reproduzieren, modifizieren, vertreiben, Methoden des Reverse Engineering unterziehen, dekompilieren oder anderweitig ändern bzw. verwenden, um Kenntnis des Quellcodes zu erlangen. Um Missverständnisse zu vermeiden: Sie dürfen jederzeit alle Recht und Pflichten hinsichtlich der Nutzung der Software an Dritte übertragen, jedoch nur in Verbindung mit dem Gerät, mit dem Sie die Software erhalten haben und sofern sich der jeweilige Dritte zur Einhaltung dieser Regeln verpflichtet.

Die Lizenzdauer entspricht der Lebensdauer dieses Geräts. Sie können diesen Lizenzvertrag beenden, indem Sie alle Rechte an dem Gerät, in dem Sie die Software erhalten haben, schriftlich einem Dritten übertragen. Wenn Sie die in diesem Lizenzvertrag beschriebenen Bedingungen verletzen, hat dies die sofortige Beendigung des Lizenzvertrags zur Folge.

Sony Ericsson sowie die Lieferanten und Lizenzgeber sind die alleinigen und exklusiven Eigentümer der Software und behalten alle Rechte. Titel und Ansprüche an und aus der Software. Sony Ericsson und – soweit die Software Materialien oder Code Dritter enthält – Dritte sind als Drittbegünstigte aus diesem Vertrag berechtigt. Gültigkeit, Auslegung und Durchsetzung dieser Lizenz erfolgt nach Maflgabe schwedischen Rechts. Das Vorstehende gilt in dem Umfang, der nach anzuwendenden Verbraucherschutzgesetzen zulässig ist.

# <span id="page-83-0"></span>Garantiebedingungen

Sony Ericsson Mobile Communications AB, S-221 88 Lund, Sweden, (Sony Ericsson) gewährt diese Garantie für dieses Mobiltelefon und jegliches mit dem Mobiltelefon gelieferte Originalzubehör (insgesamt das "Produkt").

Wenn Sie für Ihr Produkt eine Garantieleistung in Anspruch nehmen müssen, bringen Sie es zu dem Händler, von dem Sie es erworben haben. Weitere Informationen erhalten Sie beim örtlichen Sony Ericsson Call Center (gegebenenfalls werden die national üblichen Gebühren fällig) oder unter der Adresse *[www.sonyericsson.com](http://www.sonyericsson.com)*.

#### Garantie

Nach Maßgabe dieser Bedingungen garantiert Sony Ericsson. dass dieses Produkt zum Zeitpunkt des Kaufs und ein (1) Jahr danach frei von Design-, Material- und Fertigungsfehlern ist.

#### Garantief‰lle

Wenn dieses Produkt in der Garantiezeit bei sachgemäßem Gebrauch und Service Design-, Material- oder Fertigungsfehler aufweist, wird ein Vertragshändler oder ein Servicepartner von Sony Ericsson in dem Land/der Region\*, in dem bzw. der Sie das Produkt erworben haben, das Produkt unter Berücksichtigung der nachstehenden Bedingungen nach eigenem Ermessen entweder reparieren oder ersetzen.

Sony Ericsson und die Servicepartner behalten sich das Recht vor, eine Bearbeitungsgebühr in Rechnung zu stellen, wenn das Produkt nach Maflgabe der Bedingungen unten keinen Garantiefall darstellt. Bei Reparatur und Austausch dieses Sony Ericsson-Produkts können Ihre persˆnlichen Daten sowie heruntergeladene Dateien und andere Daten verloren gehen. Derzeit ist Sony Ericsson aufgrund anzuwendender Gesetze, anderer Richtlinien oder technischer Beschränkungen möglicherweise nicht in der Lage, alle heruntergeladenen Dateien zu sichern. Sony Ericsson übernimmt keinerlei Verantwortung für Datenverluste jedweder Art und leistet keinerlei Schadensersatz für solche Datenverluste. Sie sollten immer Sicherungskopien aller in einem Sony Ericsson-Produkt gespeicherten Daten (heruntergeladene Dateien, Kalendereinträge und Kontakte) erstellen, bevor Sie das Sony Ericsson-Produkt für eine Reparatur oder einen Austausch einreichen.

#### Bedingungen

- 1 Diese Garantie gilt nur, wenn der vom autorisierten Sony Ericsson Händler für den Käufer ausgestellte Kaufbeleg mit Seriennummer\*\* und Kaufdatum zusammen mit dem zu reparierenden bzw. zu ersetzenden Produkt vorgelegt wird. Sony Ericsson behält sich das Recht vor, Garantieleistungen zu verweigern, wenn diese Informationen nach dem Kauf des Produkts entfernt oder geändert wurden.
- 2 Wenn Sony Ericsson das Produkt repariert oder Ersatz leistet, dann gilt der Garantieanspruch für das reparierte bzw. ersetzte Produkt in der verbleibenden Zeit der ursprünglichen Garantiezeit bzw. für neunzig (90) Tage ab dem Reparaturdatum, je nachdem, welcher Zeitraum länger ist. Die Reparatur- bzw. Ersatzansprüche können mit funktional gleichwertigen, instand gesetzten Geräten erfüllt werden. Ersetzte Bauteile oder Baugruppen werden Eigentum von Sony Ericsson.
- 3 Diese Garantie gilt nicht für Fehler am Gerät, die entstanden sind durch normalen Verschleiß, falsche Benutzung oder Missbrauch, einschließlich, aber nicht beschränkt auf zweckfremde Verwendung des Geräts sowie Nichtbeachtung der Anweisungen von Sony Ericsson bezüglich Einsatz und Wartung. Diese Garantie gilt auch nicht für Fehler am Gerät aufgrund von Unfällen bzw. Veränderungen und Anpassungen der Hardware und Software. höherer Gewalt und Schäden durch Kontakt mit Flüssigkeiten. Ein Akku kann hunderte Male ge- und entladen werden. Trotzdem findet ein gewisser Verschleiß statt. Dabei handelt es sich nicht um einen Defekt. Wenn die Gesprächs- oder Standby-Zeiten deutlich kürzer werden, sollten Sie den Akku austauschen. Sony Ericsson empfiehlt die ausschlieflliche Verwendung von Akkus und Ladegeräten, die von Sony Ericsson zugelassen wurden. Helligkeit und Farben des Bildschirms können auf unterschiedlichen Telefonen geringfügig voneinander abweichen. Auf dem Bildschirm können sich winzige helle oder dunkle Punkte befinden. Diese Punkte werden als schadhafte Pixel bezeichnet. Es handelt sich um einzelne Punkte mit Fehlfunktion, die nicht richtig angesteuert werden können. Zwei schadhafte Pixel gelten als akzeptabel. Bei unterschiedlichen Telefonen können auch kleinere Abweichungen bei Fotos auftreten. Dies ist ganz normal und gilt nicht als Defekt des Kameramoduls.

- 4 Da das Funknetz, in dem dieses Produkt betrieben wird von einem von Sony Ericsson unabhängigen Anbieter bereitgestellt wird, ist Sony Ericsson nicht für Betrieb, Verfügbarkeit, Flächendeckung, Dienstleistungen und Reichweite des betreffenden Systems verantwortlich.
- 5 Die Garantie erstreckt sich nicht auf Produktfehler, die durch Installationen, Modifikationen, Reparaturen oder Öffnung des Produkts durch Personen verursacht werden, die nicht von Sony Ericsson autorisiert wurden.
- 6 Die Garantie erstreckt sich nicht auf Produktfehler, die durch den Einsatz von Zubehör oder Peripheriegeräten verursacht wurden. bei denen es sich nicht um Sony Ericsson-Originalzubehör handelt, das für dieses Produkt entwickelt wurde.
- 7 Die Beschädigung der auf dem Gerät angebrachten Siegel führt zum Erlöschen der Garantie.
- 8 ES GIBT KEINE AUSDRÜCKLICHEN GARANTIEN, EGAL OB SCHRIFTLICH ODER MÜNDLICH, AUSSER DIESER GEDRUCKTEN BEGRENZTEN GARANTIE. SÄMTLICHE IMPLIZITEN GARANTIEN, EINSCHLIESSLICH - OHNE DARAUF BESCHRÄNKT ZU SEIN – GARANTIEN DER HANDELSÜBLICHKEIT UND DER EIGNUNG FÜR EINEN BESTIMMTEN ZWECK, GELTEN NUR FÜR DIE DAUER DIESER BESCHRƒNKTEN GARANTIE. SONY ERICSSON UND DIE LIZENZGEBER SIND, SOWEIT EIN HAFTUNG-SAUSSCHLUSS GESETZLICH ZULÄSSIG IST, IN KEINEM FALL ERSATZPFLICHTIG FÜR NEBEN- ODER FOLGESCHÄDEN GLEICH WELCHER ART, EINSCHLIESSLICH - OHNE DARAUF BESCHRÄNKT ZU SEIN – ENTGANGENE GEWINNE UND WIRTSCHAFTLICHE NACHTEILE

In einigen Ländern/Staaten ist der Ausschluss bzw. die Beschränkung von mittelbaren oder Folgeschäden bzw. die Beschränkung der Dauer impliziter Garantien nicht zulässig. In diesem Fall gelten die vorstehenden Beschränkungen und Ausschlüsse nicht für Sie.

Die Garantie beschränkt weder die Verbraucherrechte im Rahmen der anwendbaren Gesetze, noch die Verbraucherrechte gegen den Händler, die sich aus Kaufvertrag oder Bestellung ergeben.

# \* EUROPƒISCHE UNION (EU)

Haben Sie das Produkt in der EU erworben, kˆnnen Sie die oben beschriebenen Garantiearbeiten im Garantiezeitraum in jedem EU-Land in Anspruch nehmen, in dem das identische Produkt von einem Sony Ericsson Vertragshändler vertrieben wird. Erfragen Sie beim Sony Ericsson Call Center, ob dieses Produkt in dem EU-Land vertrieben wird, in dem Sie sich befinden. Beachten Sie, dass bestimmte Wartungsarbeiten nur in dem Land des ursprünglichen Erwerbs vorgenommen werden können, da sich interne oder externe Komponenten bei den verschiedenen Modellen unterscheiden können, die in unterschiedlichen EU-Ländern vertrieben werden. Unter Umständen ist es nicht möglich, Produkte mit gesperrter SIM-Karte zu reparieren.

\*\* In einigen Ländern/Regionen müssen gegebenenfalls weitere Daten zur Verfügung gestellt werden. Ist das der Fall, befinden sich entsprechende Hinweise auf dem Kaufbeleg.

#### FCC Statement

This device complies with Part 15 of the FCC rules. Operation is subject to the following two conditions: (1) This device may not cause harmful interference,

and (2) This device must accept any interference received, including interference that may cause undesired operation.

# Declaration of Conformity

We, **Sony Ericsson Mobile Communications AB** of Nya Vattentornet S-221 88 Lund, Sweden declare under our sole responsibility that our product

#### **Sony Ericsson type AAB-1022042-BV**

and in combination with our accessories, to which this declaration relates is in conformity with the appropriate standards 3GPP TS 51.010-1, EN 301489-7 and EN 60950, following the provisions of, Radio Equipment and Telecommunication Terminal Equipment directive **99/5/EC** with requirements covering EMC directive **89/336/EEC**, and Low Voltage directive **73/23/EEC**.

Lund, February 2006

88

*Shoji Nemoto, Head of Product Business Unit GSM/UMTS*

Die Anforderungen der Richtlinie für Funk- und Fernmeldegeräte (99/5/EG) werden erfüllt.

<span id="page-88-0"></span>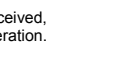

 $C$   $\epsilon$  0682

20 Dento.

# Index

# A

Abspi[elen, Musik](#page-78-0) [44](#page-44-0) Akku 78 laden [10](#page-9-0) Aktivitätenmenii [13](#page-13-0) Alarm 58 Alarmsignale [46](#page-46-0) Anklopf-Funktion [26](#page-26-0) Annehmen MMS [43](#page-43-0) Videoclip [43](#page-43-0) Anrufbeant[wortungsdienst](#page-30-0) [25](#page-25-0) Anrufdauer 30 Anrufe abweisen [19](#page-19-0) annehmen [12](#page-12-0), [19](#page-19-0) aufnehmen [47](#page-47-0) Notruf [21](#page-21-0) SIM-Kontakt [23](#page-23-0) tätigen [12,](#page-12-0) [19](#page-19-1) Telefonkonferenz [28](#page-28-0) Telefonkontakt [23](#page-23-1) unbeantwortet [20](#page-20-0) verwalt[en, zwei](#page-27-0)  Anrufe 27

Wahlwiederholung [19](#page-19-2) zwei [Leitungen](#page-20-1) [29](#page-29-0) Anrufliste 20 Anwendungen [48](#page-48-0) Aufgaben [62](#page-62-0) Aufnehmen Anrufe [47](#page-47-0) Sounds [47](#page-47-0) Austauschen, Cover [18](#page-18-0)

# B

Begrüß[ungsbildschirm](#page-42-0) [59](#page-59-0) Bilder 42 Zeitleistensuche [42](#page-42-1) Bildschirmschoner [43](#page-43-1)

#### $\mathbf c$

Code-Memo [67](#page-67-0) Codes PIN [11,](#page-11-0) [71](#page-71-0) PIN2 [71](#page-71-0) PUK [71](#page-71-1)

#### D

Datei-Manager [14](#page-14-0) Dateiübertragung Infrarot [56](#page-56-0) MMS-Nachricht [35](#page-35-0)

Datum [58](#page-58-1) Declarat[ion of conformity](#page-48-1) [88](#page-88-0) Designs 48

#### E

Einstellungen E-Mail [50](#page-50-0) Internet [50](#page-50-1) MMS-Nachrichten [50](#page-50-2) Zeit und Datum [58](#page-58-2) Ein/Aus Infrarotport [56](#page-56-1) Ruftöne, Melodien [46](#page-46-1) SIM-Ka[rtensperre](#page-11-1) [65](#page-65-0) Telefon 11 Telefonsperre [66](#page-66-0) E-Mail [37-39](#page-37-0) annehmen [38](#page-38-0) beantworten [38](#page-38-1) Element[e speichern](#page-39-1) [39](#page-39-0) löschen 39 schreiben/senden [38](#page-38-2) Empfangen Designs [48](#page-48-2) Ruftöne [47](#page-47-1) Erinnerungen [61](#page-61-0), [63](#page-63-0)

F Fehlerbeseitigung [69](#page-69-0)

# G

Garantie [83](#page-83-0)

# H

Helligkeit [59](#page-59-1) HTTP [51](#page-51-0)

# I

Infrarotport [56](#page-56-2) Internet [51](#page-51-1)

## K

Kalender Termin empfangen [62](#page-62-1) Termin hinzufü[gen](#page-62-1) [60](#page-60-0) Termi[n senden 62](#page-43-2) Kamera [40-](#page-40-0)43 Kontakte [21](#page-21-1) bearbeiten [24](#page-24-0) hinzufügen [22](#page-22-0) löschen [24](#page-24-1) Standard [21](#page-21-2) synchronisieren [53](#page-53-0)

 $\blacksquare$ Lautsprecher ein/aus [20](#page-20-2) Lautst‰rke Hörmuschel [20](#page-20-3) Ruftöne [46](#page-46-2)

# M

Media Player [44-](#page-44-1)[45](#page-45-0) Meine Fre[unde](#page-46-0) [39](#page-39-2) Melodien 46 Menüstruktur [6](#page-6-0) Mikrofon ein/aus [20](#page-20-4) MMS-Nachrichten [35-](#page-35-1)[36](#page-36-0) automatisch herunterladen [36](#page-36-1) Signatur [36](#page-36-2) MMS-[Nachrichten, siehe](#page-35-2)  MMS 35

# N

Nachrichtenüber[mittlung](#page-32-0) [31](#page-31-0)[,](#page-32-0) [35](#page-35-0) annehmen 32 aufnehmen/senden [37](#page-37-1) Elemente speichern [33](#page-33-0) kopieren/einfügen [32](#page-32-1) löschen 34 Nummer anrufen [33](#page-33-1) schreiben/senden [31](#page-31-1)

speichern [34](#page-34-1) Sprache [36](#page-36-3) Sprachnachricht aufnehmen [37](#page-37-2) Navigationstaste [12](#page-12-1) Navigieren in den Menüs [12](#page-12-2) Netze 19 Notizblock [29](#page-29-1) Notizen [63](#page-63-1) Notrufe [21](#page-21-0) Nummer anzeigen/ unterdrücken [30](#page-30-1)

#### P

PIN [11,](#page-11-2) [71](#page-71-0) ‰ndern [65](#page-65-1) e[ingeben](#page-71-0) [12](#page-12-3) PIN2 71 PlayNow<sup>TM</sup> [46](#page-46-3) Profile [59](#page-59-2) PUK [64](#page-64-0), [71](#page-71-1)

#### R

Rechner [63](#page-63-2) Ruftöne [46](#page-46-0)

S Schnellzugriff [13](#page-13-1) Senden Aufgaben [62](#page-62-2) Bilder [42](#page-42-2) Designs [48](#page-48-2) Kontakte [24](#page-24-2) Ruftöne [47](#page-47-2) Termine [62](#page-62-2) Videoclips [42](#page-42-2) Setup-Assistent [12](#page-12-4) Sicherheit Code-Memo [67](#page-67-0) Internet [52](#page-52-0) SIM-Kartensperre [64](#page-64-1) Sicherheitsrichtlinien [76](#page-76-0) SIM-Karte einlegen [10](#page-9-1) freigeben [64](#page-64-0) kopieren, Kontakte [23](#page-23-2) speiche[rn, Kontakte](#page-64-1) [24](#page-24-3) Sperre 64 SMS-Nachricht[en](#page-21-0) [31-](#page-31-2)[35](#page-35-3) SOS-Nummern 21 Soundre[korder](#page-46-0) [47](#page-47-0) Sounds 46

92

Speicher Datei-Ma[nager](#page-22-1) [15](#page-15-0) Kontakte 22 Sperren SIM-K[arte](#page-65-2) [64](#page-64-1) Tasten 65 Telefon [66](#page-66-1) Te[lefonsperre](#page-48-3) [71](#page-71-2) Spiele 48 Sprache schreiben [15](#page-15-1) Telefon [15](#page-15-2) Sprachna[chrichten](#page-7-0) [25](#page-25-0) Symbole 7 Synchronisieren [53-](#page-53-0)[54](#page-54-0)

# T

Tastensperre [65](#page-65-2) Telefonbuch, siehe Kontakte 21 Telefonsperre [66](#page-66-1)[,](#page-21-1) [71](#page-71-2) Texteingabe Direkteingabe [16](#page-16-0) Wörterbuch-Eingabehilfe [16](#page-16-1) Textnachrichten, siehe SMS [31](#page-31-3)

U

Übertragungsmethoden [35](#page-35-0), [56](#page-56-0) Uhr Alarm [58](#page-58-0) Standby-Modus [60](#page-60-1) Zeit einstellen [58](#page-58-2) Updatedienst Mobilf[unk](#page-57-0) [56](#page-56-3) online 57 USB-Kabel [54-56](#page-54-1)

# V

Vibrationsalarm [47](#page-47-3) Videoclips [42](#page-42-3) Videorekorder [40-](#page-40-1)[43](#page-43-2)

#### Z

Zeit [58](#page-58-1) Zurücksetzen des Telefons 70 Zwei-[Rufnummern-](#page-29-0)Dienst 29